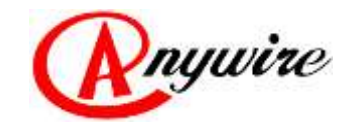

株式会社エニイワイヤ

# オムロン株式会社CJ1/CJ2/NJシリーズ用 CC-Linkスレーブインターフェース AFCJ02

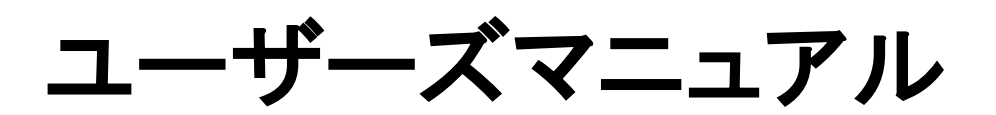

1.7版 2019/07/17

PMA-06035AH

本書に対する注意

- 1. 本書は、最終ユーザーまでお届けいただきますようお願いいたします。
- 2. 本製品の操作は、本書をよく読んで内容を理解した後に行ってください。
- 3. 本書は、本製品に含まれる機能詳細を説明するものであり、お客様の特定目的に適合する ことを保証するものではありません。
- 4. 本書の一部または全部を無断で転載、複製することはお断りします。
- 5. 本書の内容については将来予告なしに変更する場合があります。

警告表示について

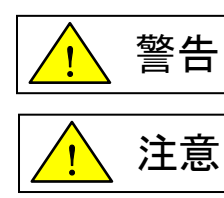

「警告」とは取扱いを誤った場合に死亡または重傷を負う可能性が想定される 内容を示しています。

「注意」とは取扱いを誤った場合に障害を負う可能性および物的損害の発生が 想定される内容を示しています。

安全にご使用いただくために

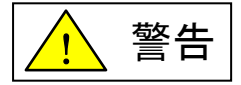

- ◆ AnyWireシステムは安全確保を目的とした制御機能を有するものではありません。
- 次のような場合には、定格、機能に対して余裕を持った使い方やフェールセーフなどの安全 対策について特別のご配慮をしていただくとともに、弊社までご相談くださいますようお願いし ます。
	- (1) 高い安全性が必要とされる用途
		- ・人命や財産に対して大きな影響を与えることが予測される用途
		- ・医療用機器、安全用機器など
	- (2) より高い信頼性が要求されるシステムに使用される場合 ・車両制御、燃焼制御機器などへの使用
- ◆ 設置や交換作業の前には必ずシステムの電源を切ってください。
- AnyWireシステムはこのマニュアルに定められた仕様や条件の範囲内で使用してください。

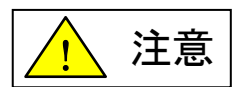

- AnyWireシステム全体の配線や接続が完了しない状態で24V電源をいれないでください。
- ◆ AnyWireシステム機器には24V安定化直流電源を使用してください。
- ◆ AnyWireシステムは高い耐ノイズ性を持っていますが、伝送ラインや入出力ケーブルは、 高圧線や動力線から離してください。
- ユニット内部やコネクタ部に金属くずなどが入らないよう、特に配線作業時に注意して ください。
- ◆ 誤配線は機器に損傷を与えることがあります。また、コネクタや電線がはずれないよう に、ケーブル長や配置に注意してください。
- ◆ 端子台に撚り線を接続する場合、ハンダ処理をしないでください。接触不良の原因となる ことがあります。
- 電源ラインの配線長が長い場合、電圧降下により遠隔のスレーブユニットの電源電圧が 不足することがあります。その場合にはローカル電源を接続し規定の電圧を確保してくだ さい。
- ◆ 設置場所は下記の場所を避けてください。
	- ・ 直射日光があたる場所、使用周囲温度が0~55℃の範囲を超える場所
	- ・ 使用相対湿度が10~90%の範囲を超える場所、温度変化が急激で結露するような 場所
	- ・ 腐食性ガスや可燃性ガスのある場所
	- ・ 振動や衝撃が直接伝わるような場所
- 端子ねじは誤動作などの原因にならないように確実に締め付けてください。
- ◆ 保管は高温・多湿を避けてください。(保存周囲温度-20~75℃)
- ◆ 安全のための非常停止回路、インターロック回路などはAnyWireシステム以外の外部 回路に組み込んでください。

# 目次

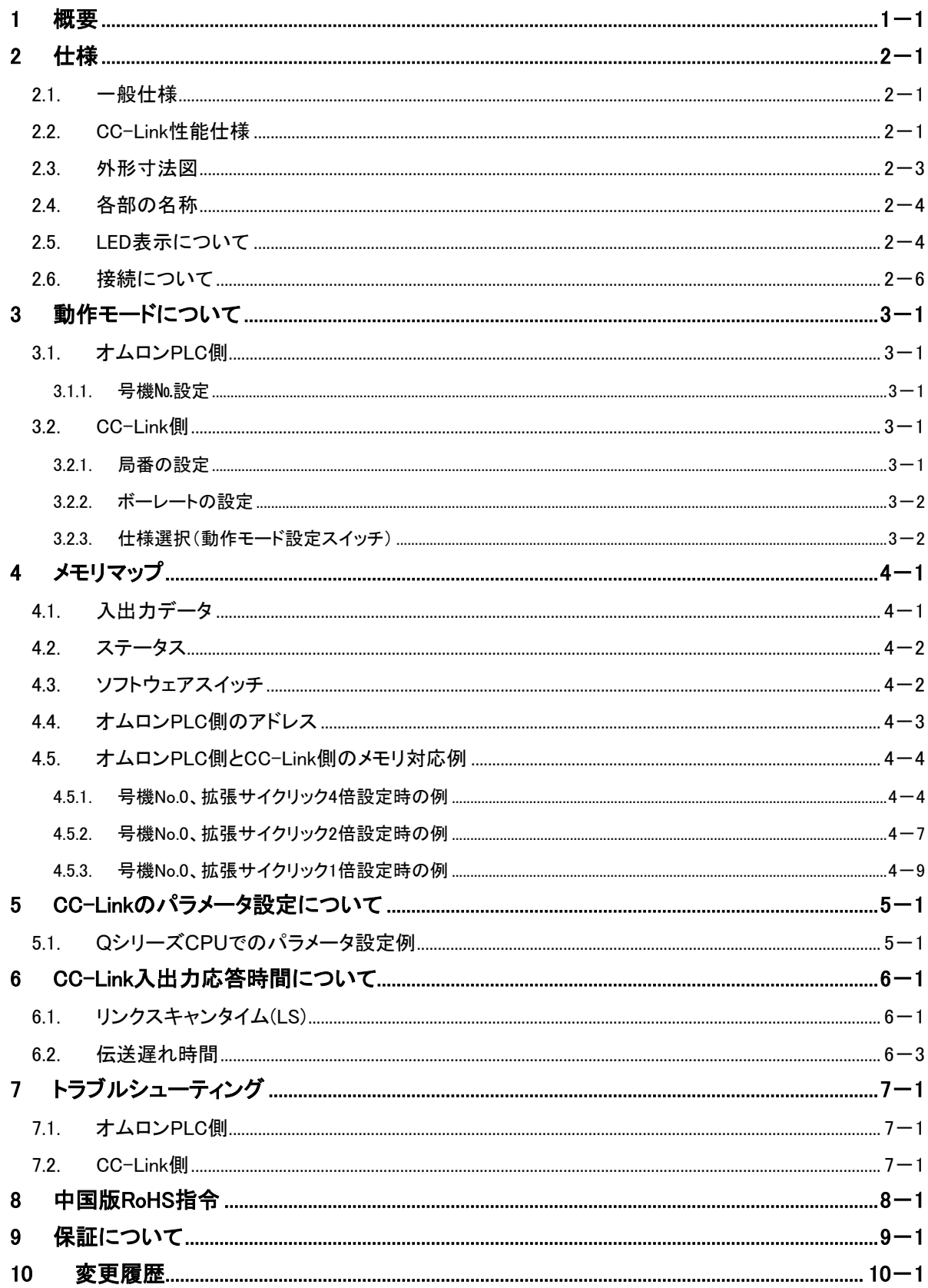

# <span id="page-4-0"></span>1 概要

AFCJ02は、オムロン株式会社のPLC「CJ1/CJ2/NJシリーズ」に装着できる「CC-Linkスレーブ機能イン ターフェース」です。CC-LINKはVer.2.00に対応しています。 このインターフェースを使用することにより、オムロン株式会社PLCと三菱電機株式会社Qシリーズなど のシーケンサ間をCC-Linkを利用し、通常の入出力デバイスを介して情報結合する事ができます。 このユニットは、オムロン株式会社PLCに対して「高機能I/O」、CC-Linkに対して「リモートデバイス局」 として機能します。

なお、オムロン株式会社「CX-Programmer」Ver.6以降にてI/Oテーブル作成される場合は、別途この インターフェースのCPSファイルを用意していますので、弊社Webからダウンロードしていただくか、営業 までご請求ください。

#### [システム概要例]

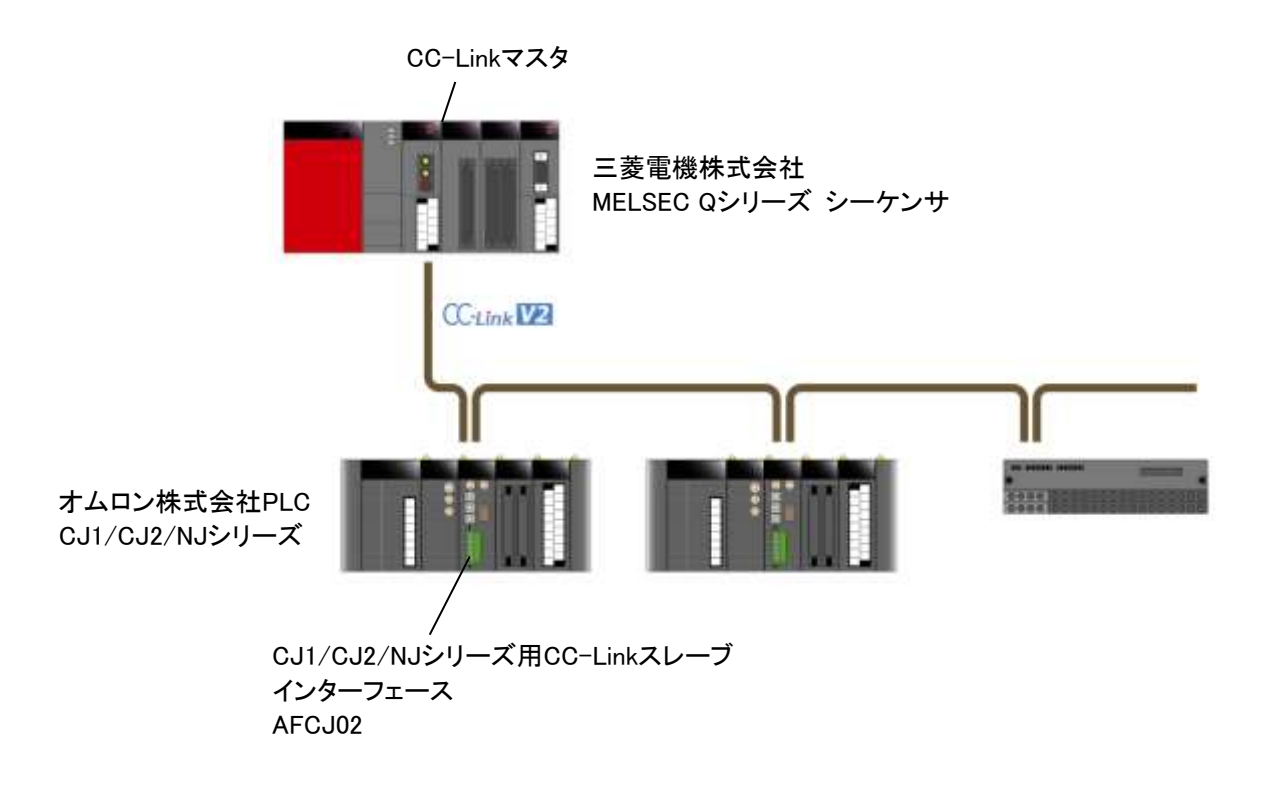

# <span id="page-5-0"></span>2 仕様

# <span id="page-5-1"></span>2.1. 一般仕様

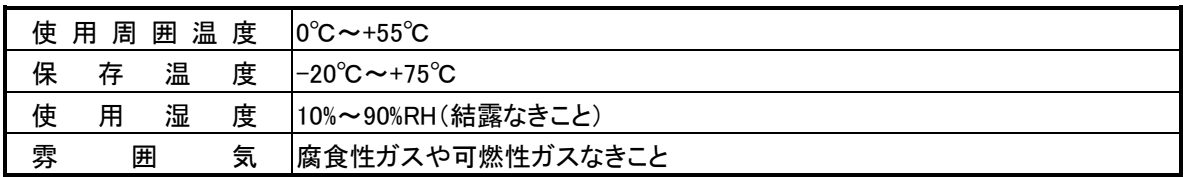

# <span id="page-5-2"></span>2.2. CC-Link性能仕様

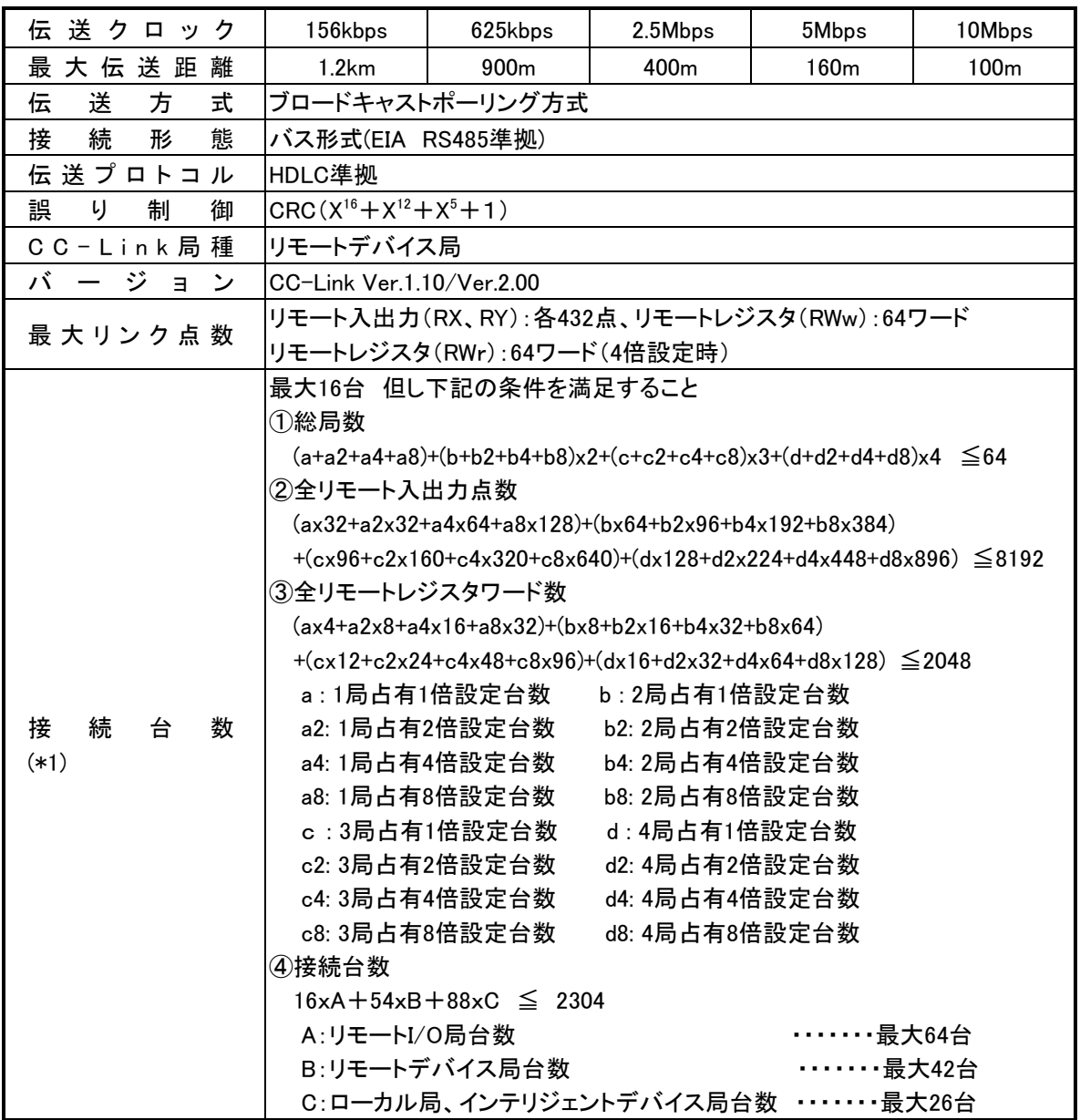

[仕様](#page-5-0)

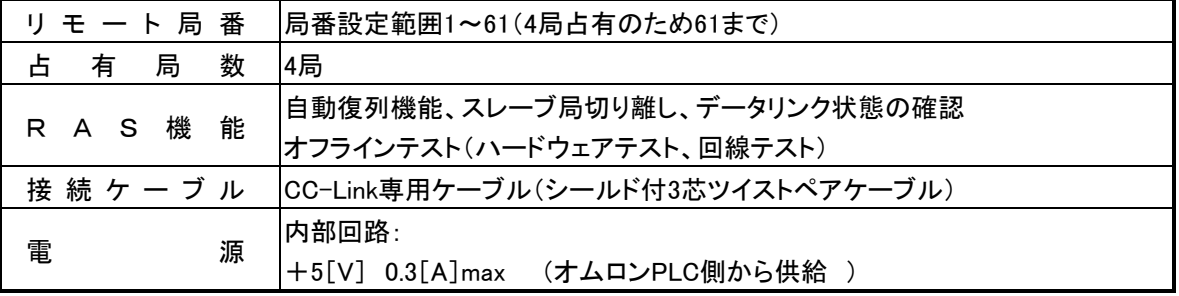

(\*1) CC-Link Ver.2.00の接続台数です。

拡張サイクリック設定によるリンク点数は次のようになります。

| 項目         |                | 仕様          |              |                  |  |
|------------|----------------|-------------|--------------|------------------|--|
| 拡張サイクリック設定 |                | 1倍設定        | 2倍設定         | 4倍設定             |  |
|            | リモート入出力(RX.RY) | 各8ワード(128点) | 各14ワード(224点) | 各27ワード(432点)(*2) |  |
| リンク点数      | リモートレジスタ(RWw)  | 16ワード       | 32ワード        | 64ワード            |  |
|            | リモートレジスタ(RWr)  | 16ワード       | 32ワード        | 64ワード            |  |

(\*2) CC-Linkの仕様では28ワード(448点)ですが、AFCJ02の仕様上の制限により27ワード (432点)となります。

CC-Link Ver.1.10の場合、1倍設定と同点数になります。

CC-Link Ver.1.10では下表のようになります。

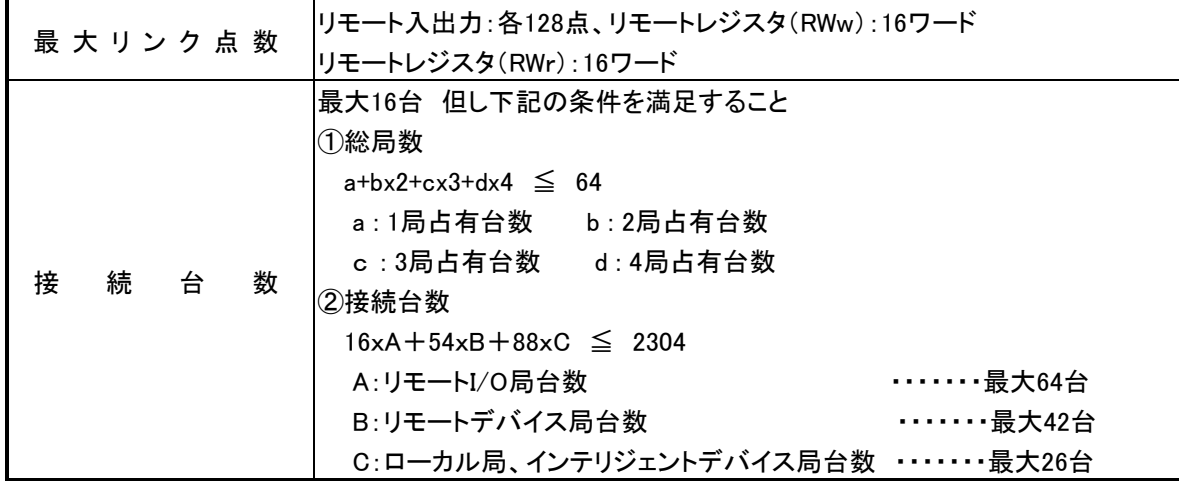

# <span id="page-7-0"></span>2.3. 外形寸法図

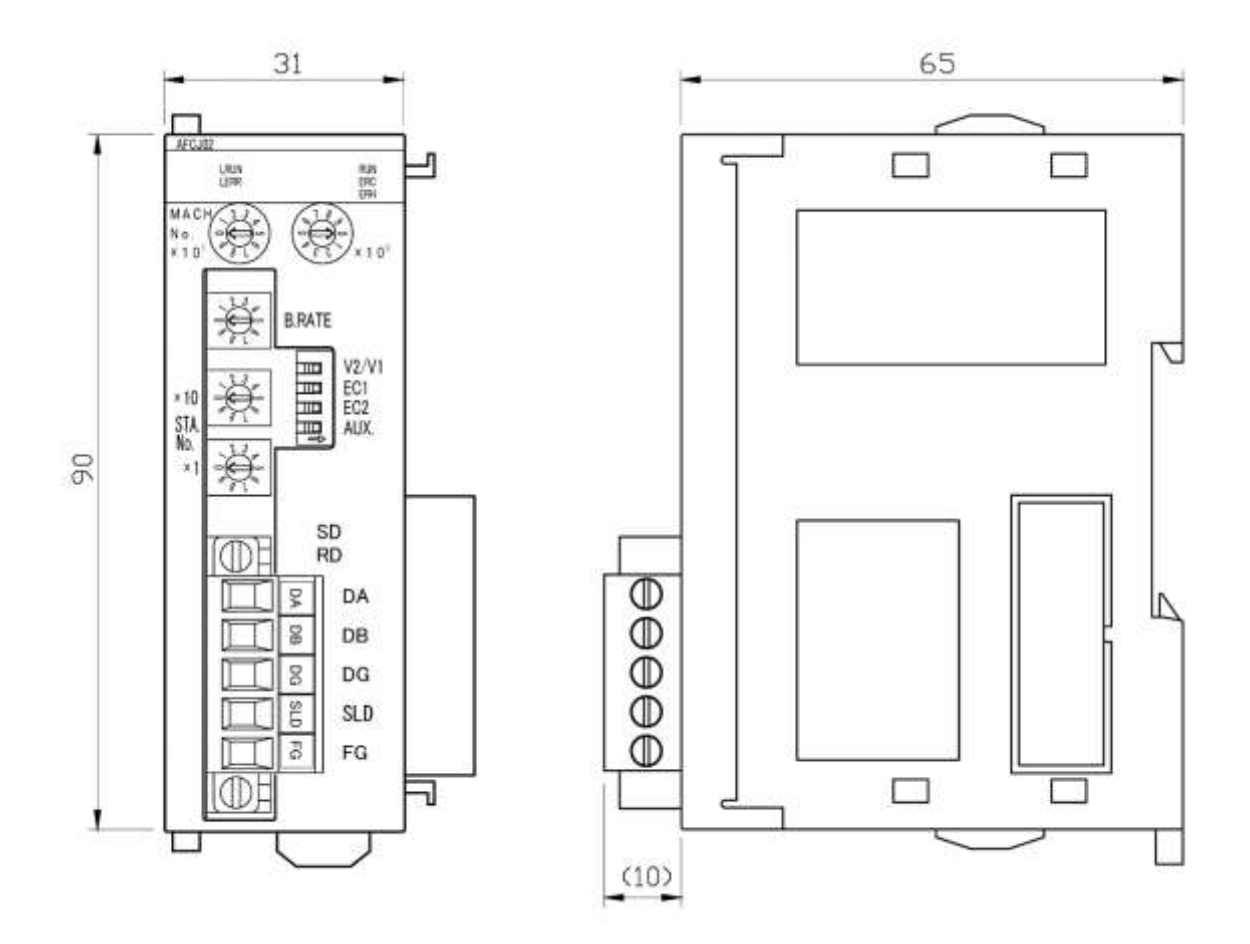

単位:mm

<span id="page-8-0"></span>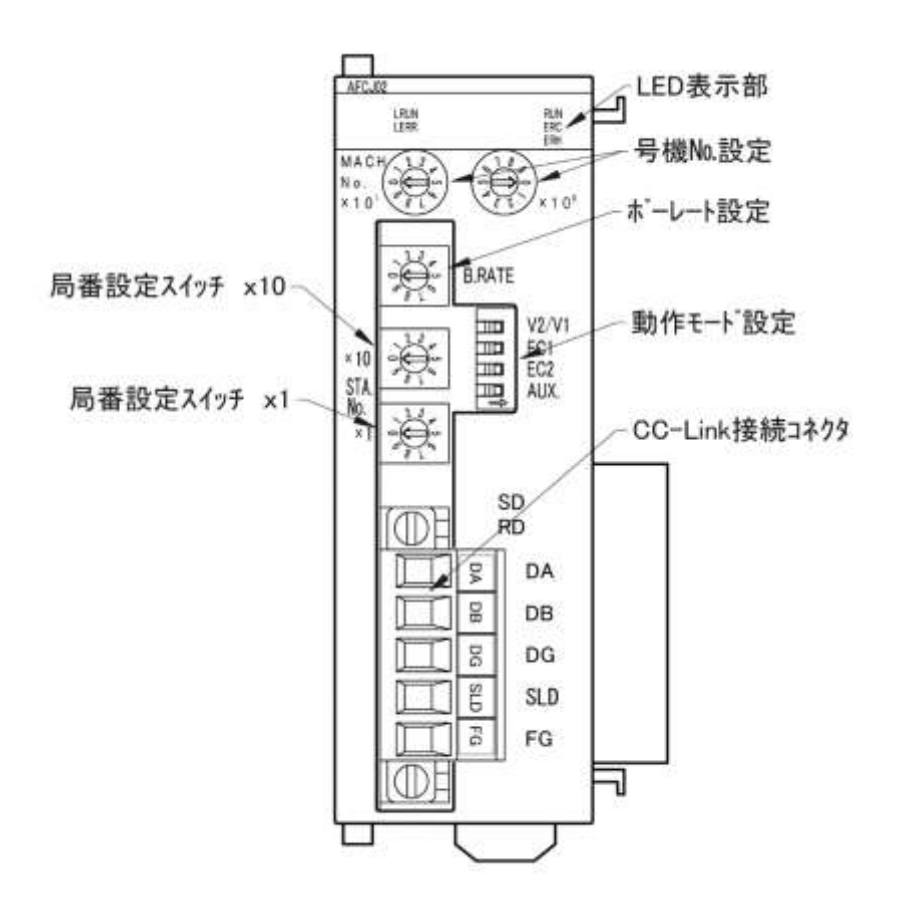

### <span id="page-8-1"></span>2.5. LED表示について

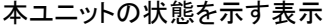

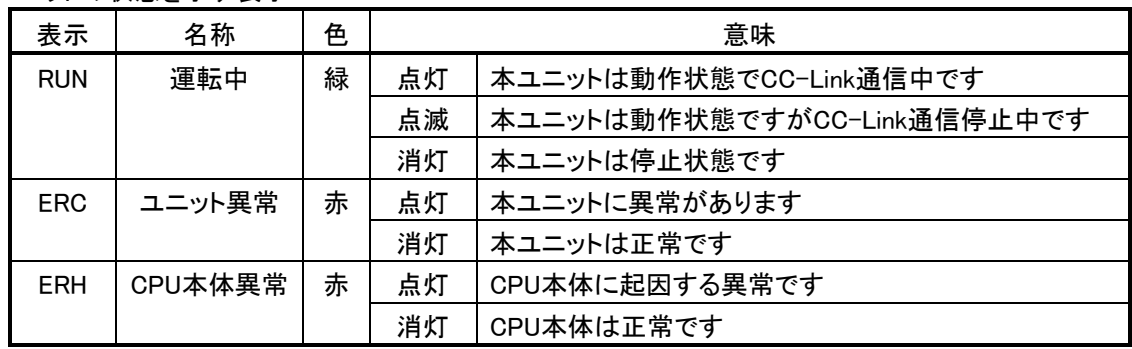

### ERC LED、ERH LEDの主な点灯原因

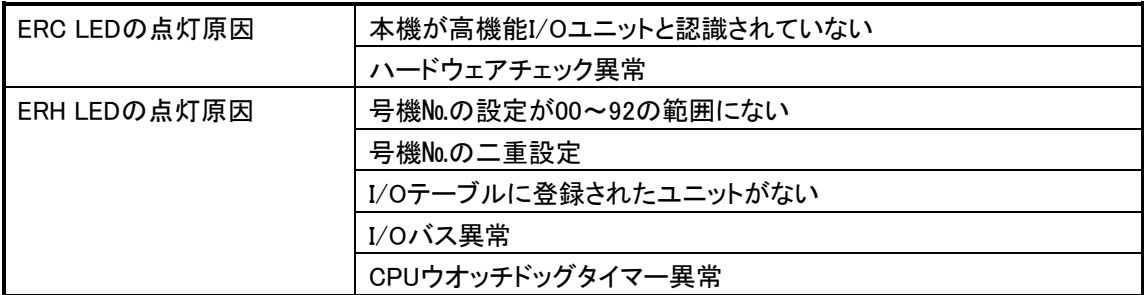

#### プロファイル書替えモード時はERCとERHは次のように表示します。

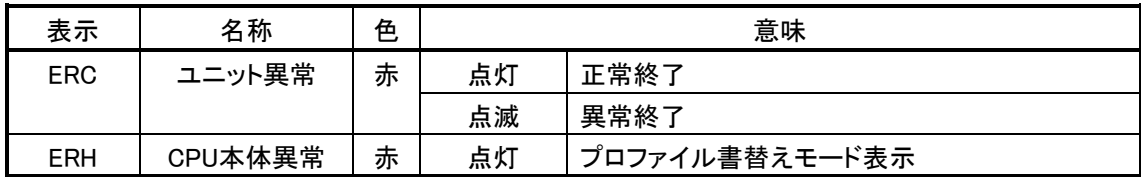

# CC-Link側の状態を示す表示

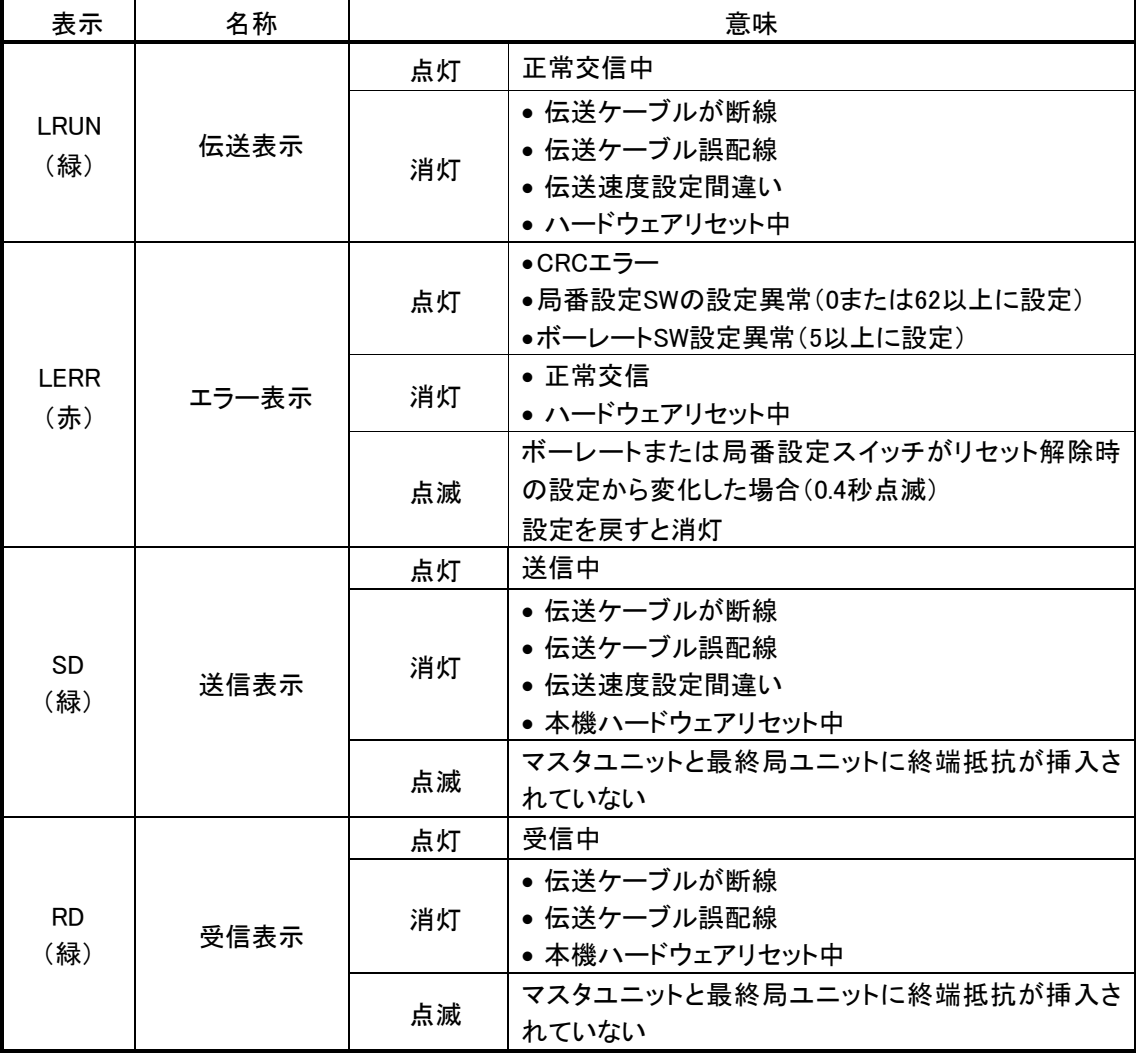

### <span id="page-10-0"></span>2.6. 接続について

#### CC-Link側

CC-Link部の接続については三菱電機(株)製の「CC-Linkシステムマスタ・ローカルユニットユーザーズ マニュアル(詳細編)」などをご覧ください。 脱着の容易なコネクタ端子になっています。

型式 : MSTB2.5/5-STF-5.08(フエニックス・コンタクト株式会社製) 接続可能電線 : 0.2~2.5mm<sup>2</sup>(AWG24~12) 締め付けトルク : 0.5~0.6Nm

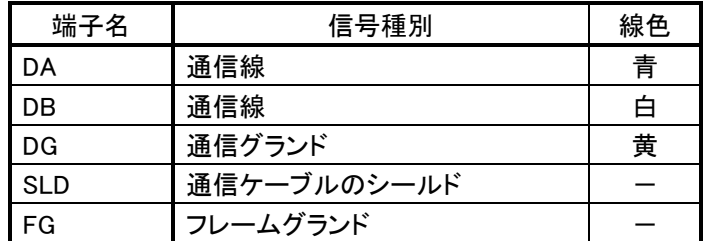

\* SLDとFGはユニット内部で接続されています。

伝送ケーブルはCC-Link専用シールド付きツイストケーブルです。

各端子に伝送ケーブルを2本づつ結線する場合は、剥き線のまま2本挿入するか、ツインフェルールで まとめてから挿入してください。

剥き線の場合は、ヒゲによる線間の短絡が無いようにご注意ください。

ツイストケーブルのシールド線は各ユニットのSLDおよびFGを経由して両端を接地(第三種接地)してく ださい。

AFCJ02が末端局となる場合は、終端抵抗(マスタユニットに付属)をDA-DB間に付けて下さい。

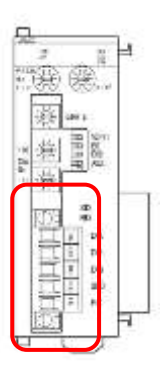

# <span id="page-11-0"></span>3 動作モードについて

#### <span id="page-11-1"></span>3.1. オムロンPLC側

#### <span id="page-11-2"></span>3.1.1. 号機№ 設定

このインターフェースは「高機能I/Oユニット」になります。 「号機No.設定」スイッチ(MACH No.)により号機№の設定をします。 このインターフェースは4号機占有となりますので、"0"から"92"までの範囲で設定してください。 例えば"04"に設定した場合、"04"から"07"までを占有しますので、他のユニットはこの範囲に設定しない でください。

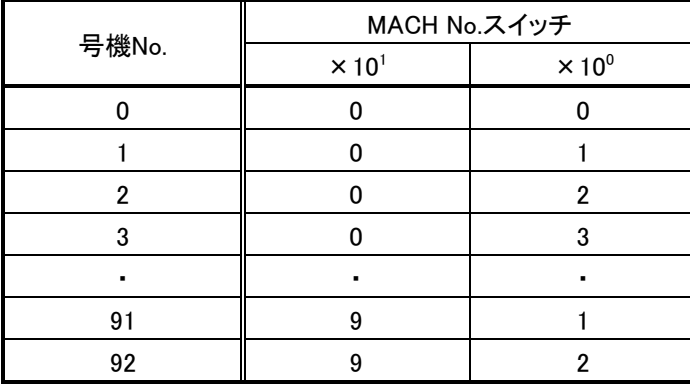

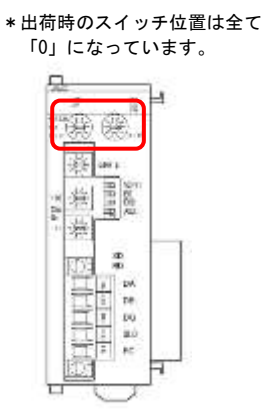

#### <span id="page-11-3"></span>3.2. CC-Link側

#### <span id="page-11-4"></span>3.2.1. 局番の設定

「局番設定」スイッチ (STA No.)により局番を設定します。 このインターフェースの設定範囲は4局占有のため最大"61"となります。

\*出荷時のスイッチ位置は全て 「0」になっています。

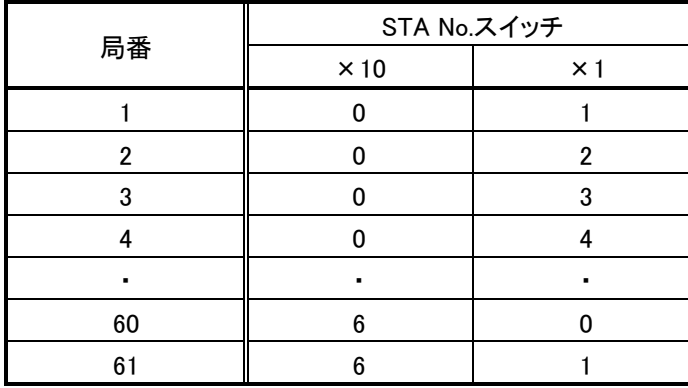

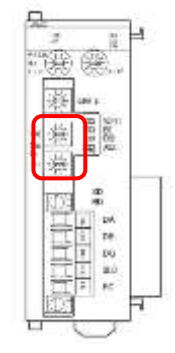

局番が他のノードと重複すると局番重複が発生し通信に加入できません。 "0"または"62"以上にセットすると本機「ERR」LEDが点灯します。

\*出荷時のスイッチ位置は全て 「0」になっています。

ä

'n  $\mathcal{D}_i$ 

#### <span id="page-12-0"></span>3.2.2. ボーレートの設定

「ボーレート設定」スイッチ(B.RATE)により通信速度を設定します。 親局と同じ設定にしてください。

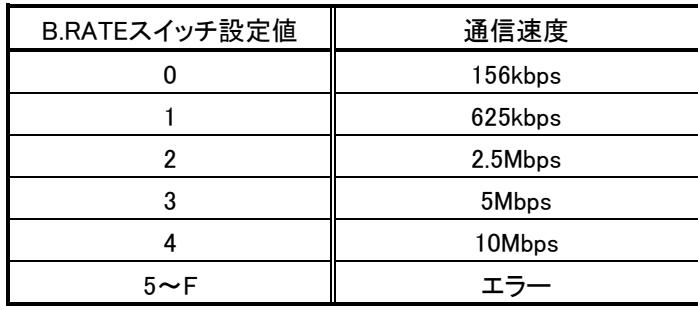

"5"以上にセットすると本機「ERR」LEDが点灯します。

#### <span id="page-12-1"></span>3.2.3. 仕様選択(動作モード設定スイッチ)

「動作モード設定」スイッチ(4連ディップスイッチ)で伝送距離などの選択をします。

- SW-1 予備用です。オフでご使用ください。
- SW-2、3 2と3のON/OFFの組合せにより「拡張サイクリック」の倍数を設定します。
- SW-4 CC-LinkのVer.2.00かVer.1.10対応かの選択をします。

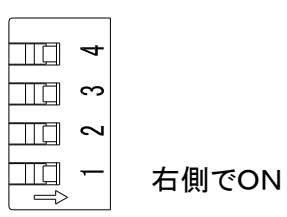

\*出荷時のスイッチ位置は全て 「0」になっています。

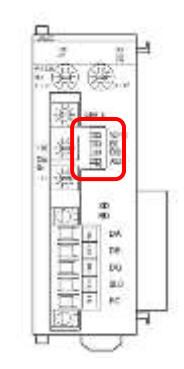

#### ■拡張サイクリックの倍数選択

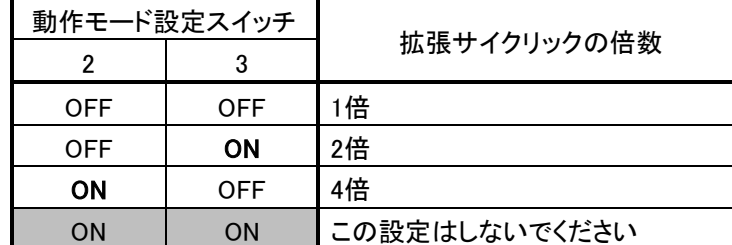

■CC-Linkのバージョンの選択

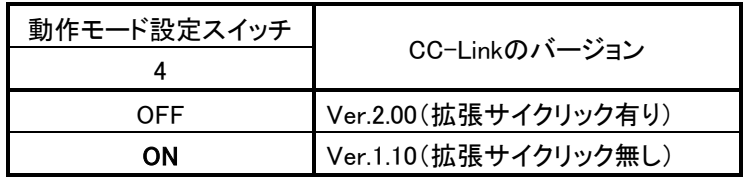

# <span id="page-13-0"></span>4 メモリマップ

## <span id="page-13-1"></span>4.1. 入出力データ

CC-Link Ver.2.00の拡張サイクリック設定におけるリンク点数は次のようになります。

| 項目         |               | 仕様           |               |                |  |
|------------|---------------|--------------|---------------|----------------|--|
| 拡張サイクリック設定 |               | 1倍設定         | 2倍設定          | 4倍設定           |  |
|            | リモート出力(RY)    | 8 word(128点) | 14 word(224点) | 27 word (432点) |  |
|            | リモート入力(RX)    | 8 word(128点) | 14 word(224点) | 27 word (432点) |  |
| リンク点数      | リモートレジスタ(RWw) | 16 word      | 32 word       | 64 word        |  |
|            | リモートレジスタ(RWr) | 16 word      | 32 word       | 64 word        |  |

CC- Link Ver.1.10の場合、1倍設定と同点数になります。

オムロンPLC側とCC-Link側のデータの対応は次のようになります。

#### 1. 拡張サイクリック1倍設定またはCC-Link Ver.1.10の場合

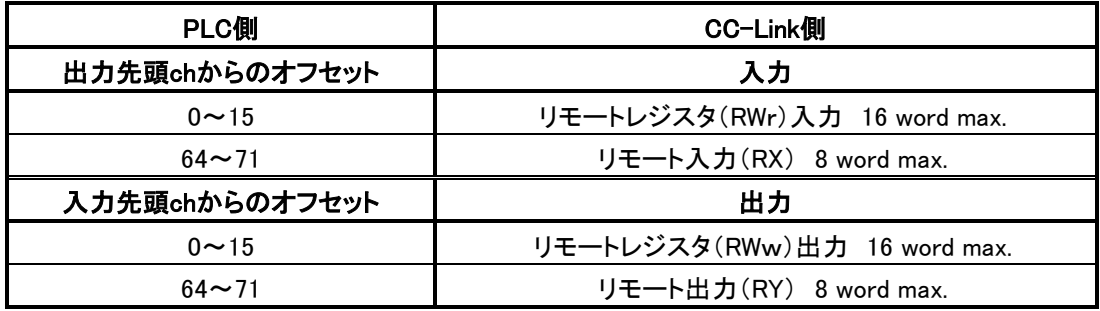

#### 2. 拡張サイクリック2倍設定の場合

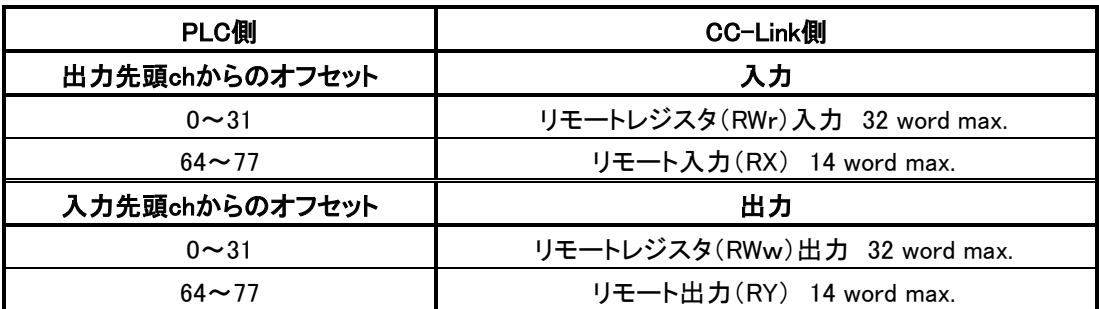

### 3.拡張サイクリック4倍設定の場合

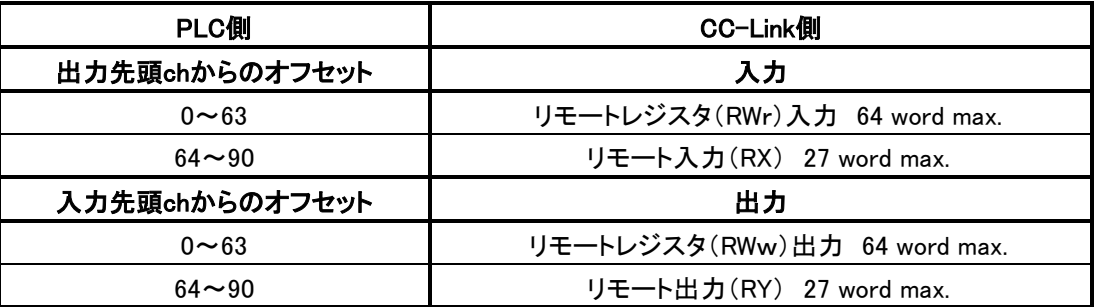

<注意>拡張サイクリック4倍設定の場合、実際に使用できるリモート入出力は各27 wordですが、CC-Link側では28 word分占有されます。(GX Developerでパラメータを設定した時)

### <span id="page-14-0"></span>4.2. ステータス

高機能I/Oユニット用入力リレーエリアの先頭の1chを使用します。

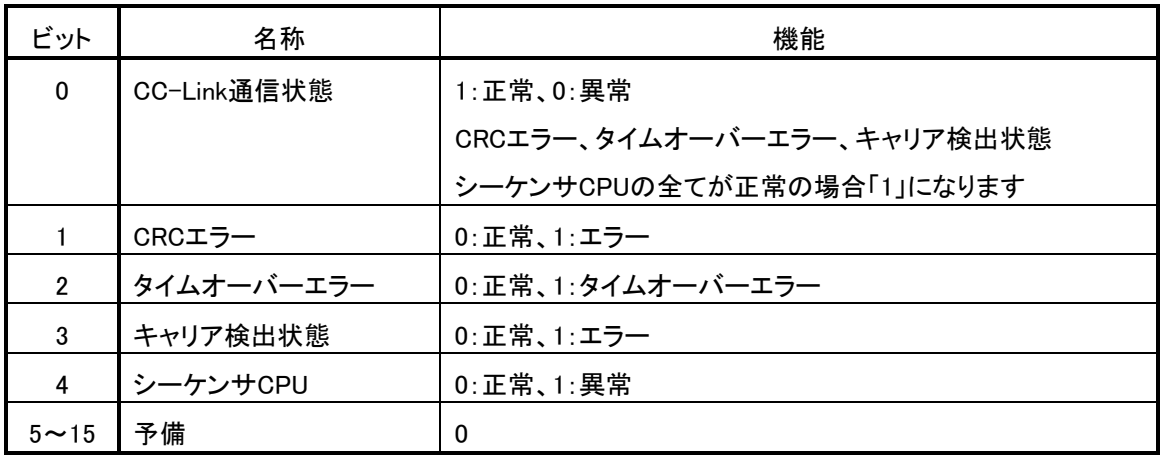

#### <span id="page-14-1"></span>4.3. ソフトウェアスイッチ

高機能I/Oユニット用出力リレーエリアの先頭の1chを使用します。

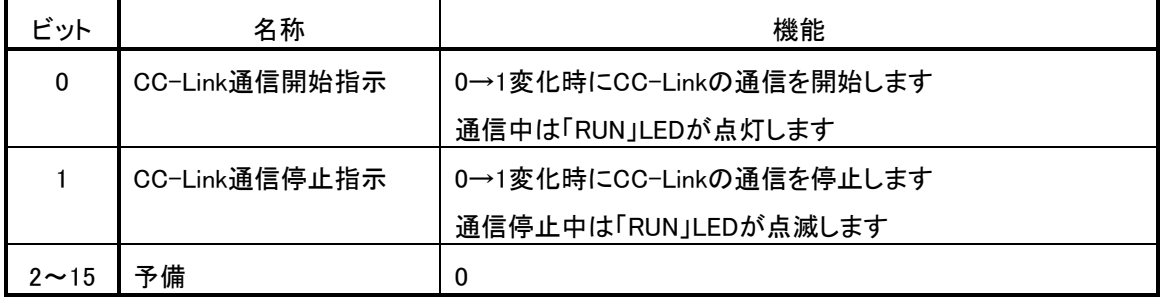

・CC-Link通信の停止時はCC-Linkのマスタ局側でエラーとなり「ERR」.LEDが点灯します。

・電源投入時にはCC-Link通信は通信状態です。

・通信異常時には出力はクリアされます。

#### <span id="page-15-0"></span>4.4. オムロンPLC側のアドレス

### このインターフェースは、1枚で4号機占有となります。 占有するCIOは出力1CH、入力1CHです。

●入出力データは号機№で決定されるDMエリアD20000ch以降のエリアに割り付けられます。 先頭ch番号は

先頭ch番号=20000+オフセットアドレス+号機№×100

で求められます。

オフセットアドレスは、出力の場合"0"、入力の場合"200"です。

<例> 号機№が「0」の場合

出力の先頭ch番号は 20000+0+0×100 でD20000chからとなります。 入力の先頭ch番号は 20000+200+0×100 でD20200chからとなります。

●ステータスとソフトウェアスイッチのデータは号機№で決定されるCIOエリア2000ch以降のエリアに 割り付けられます。

先頭ch番号は

先頭ch番号=2000+オフセットアドレス+号機№×10

- で求められます。
- オフセットアドレスは、ソフトウェアスイッチの場合"0"、ステータスの場合は"20"です。
- <例> 号機№が「0」の場合

ソフトウェアスイッチのch番号は 2000+0+0×10 で2000chとなります。

ステータスのch番号は 2000+20+0×10 で2020chとなります。

### <span id="page-16-0"></span>4.5. オムロンPLC側とCC-Link側のメモリ対応例

#### <span id="page-16-1"></span>4.5.1. 号機No.0、拡張サイクリック4倍設定時の例

PLC側の設定 :号機№「0」 CC-Link側の設定 : 拡張サイクリック4倍設定、局番1の場合

#### ■入出力に関する対応

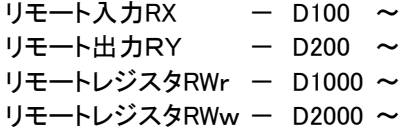

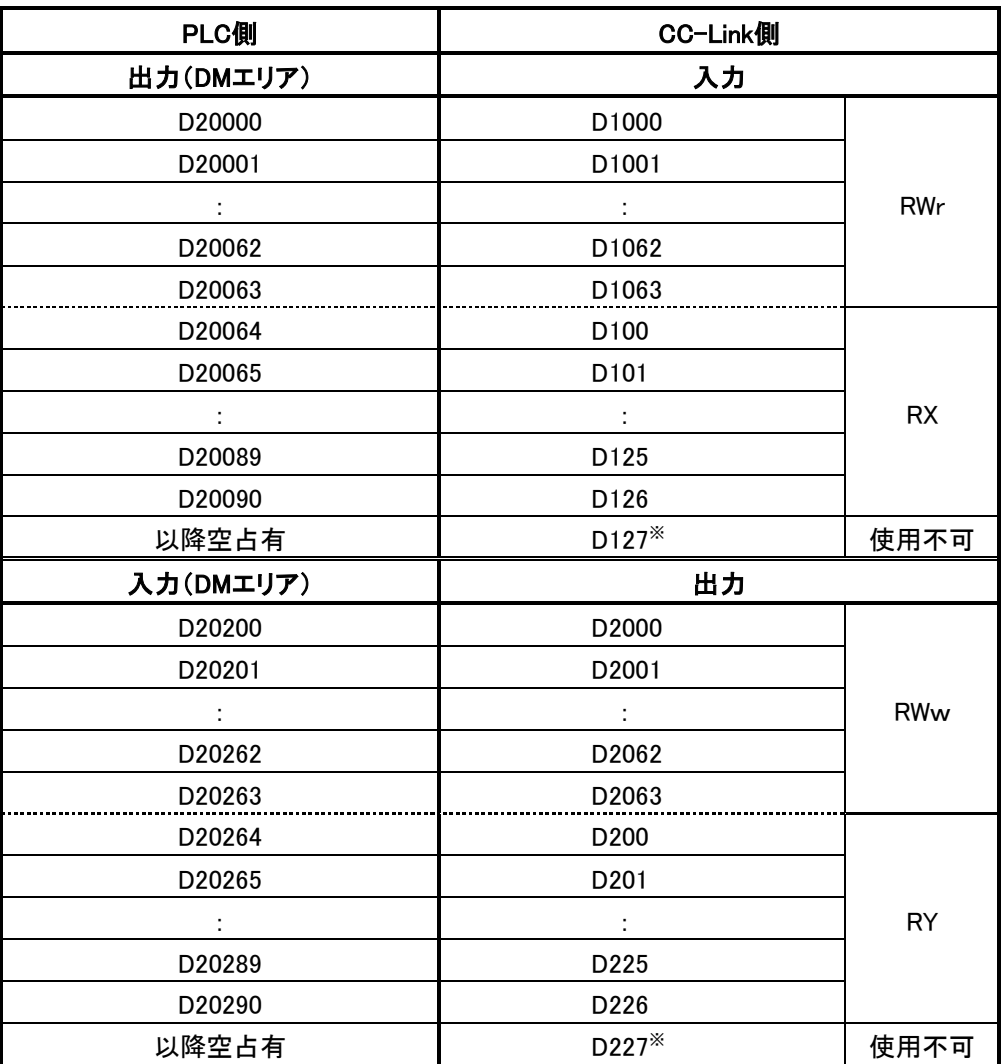

※ 4倍設定の場合、GX Developerでパラメータを設定した場合 D127とD227も内部で使用されますので他で使わないでください。

# ■オムロンPLC側に伝えるCC-Linkに関するステータス

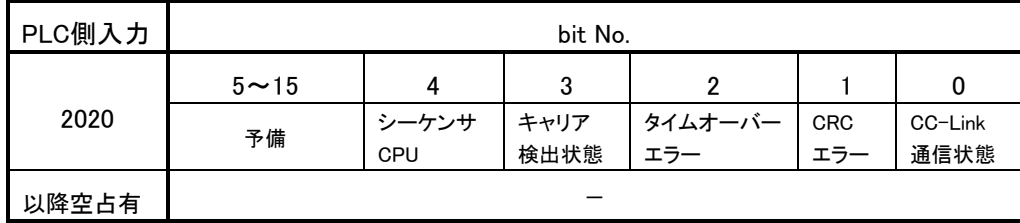

# ■オムロンPLC側からCC-Linkへのソフトウエアスイッチ

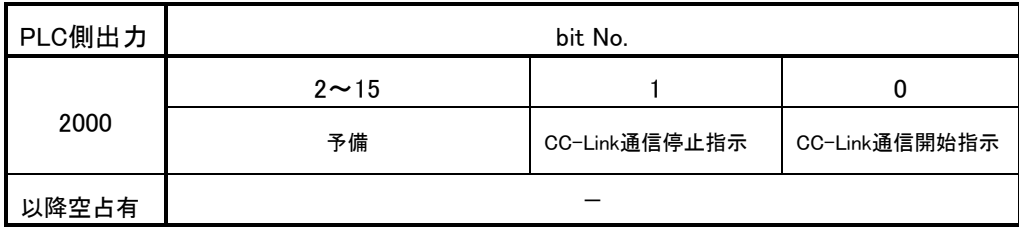

●このインターフェースを連続して2枚実装した場合、2枚目の割付は次のようになります。

PLC側の設定 :号機№が「4」

CC-Link側の設定 :拡張サイクリック4倍設定、局番5の場合

リモート入力RX  $-$  D128  $\sim$ リモート出力RY - D228 ~ リモートレジスタRWr - D1064 ~ リモートレジスタRWw - D2064 ~

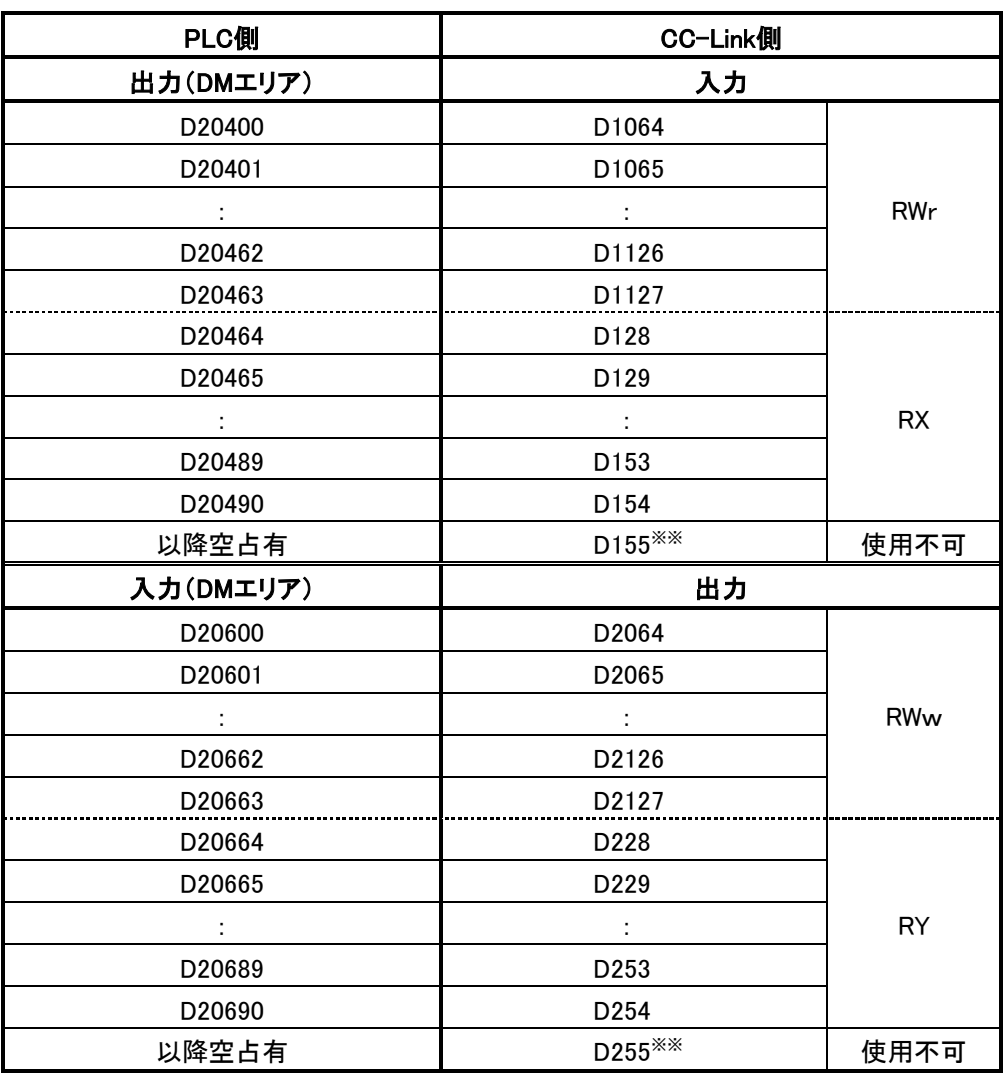

※※ 4倍設定の場合、GX Developerでパラメータを設定した場合 D155とD255も内部で使用されますので他で使わないでください。

・ステータス :2060CH (bitNo.0、1、2、3、4)

・ソフトウエアスイッチ :2040CH (bitNo.0、1)

#### <span id="page-19-0"></span>4.5.2. 号機No.0、拡張サイクリック2倍設定時の例

#### PLC側の設定:号機No.が「0」

CC-Link側の設定:拡張サイクリック2倍設定、局番1の場合

リモート入力RX - D100 ~ リモート出力RY - D200 ~ リモートレジスタRWr - D1000 ~ リモートレジスタRWw - D2000 ~

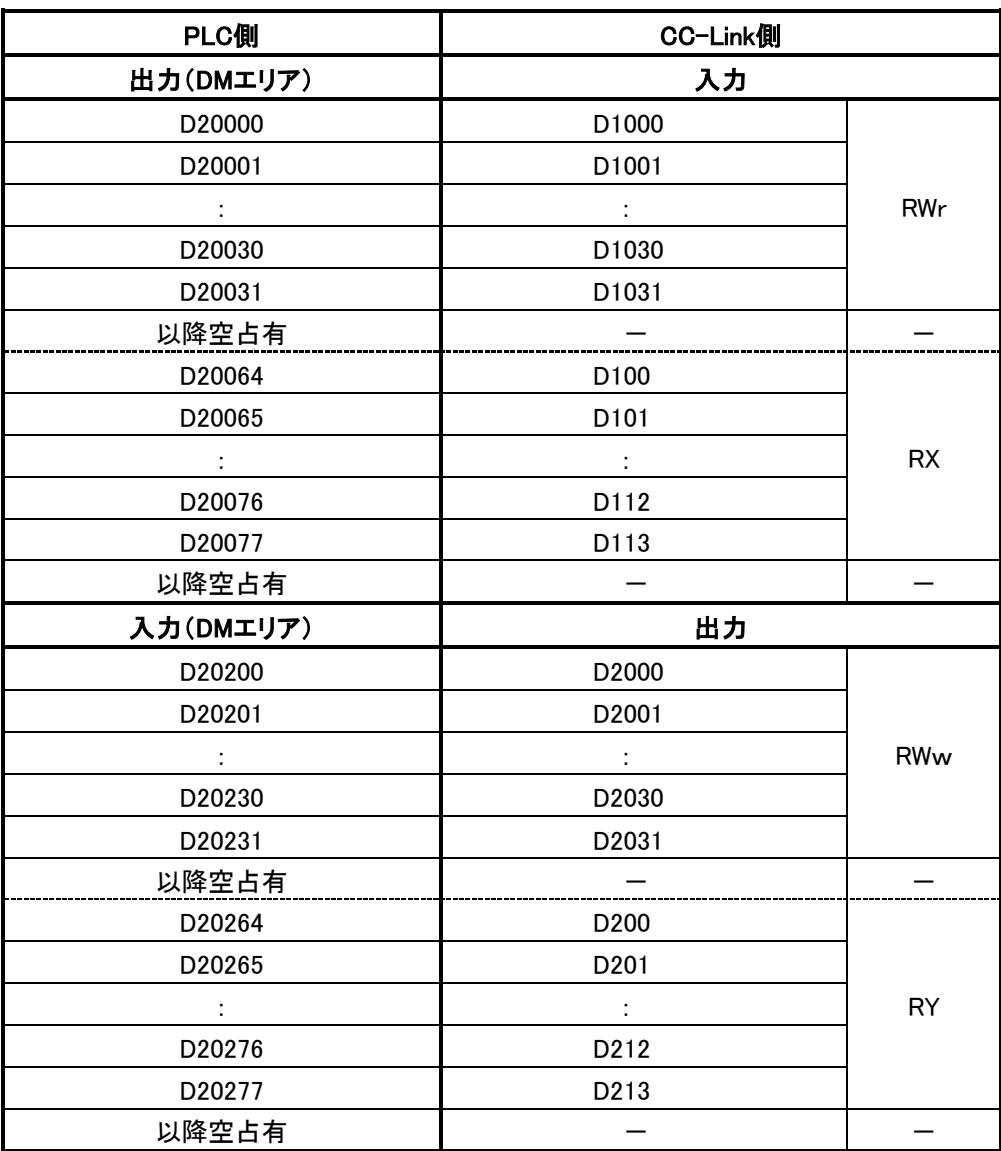

・ステータス :2020CH (bitNo.0、1、2、3、4)

・ソフトウエアスイッチ :2000CH (bitNo.0、1)

●連続した2枚目の割付

PLC側の設定:号機№が「4」

CC-Link側の設定:拡張サイクリック2倍設定、局番5の場合

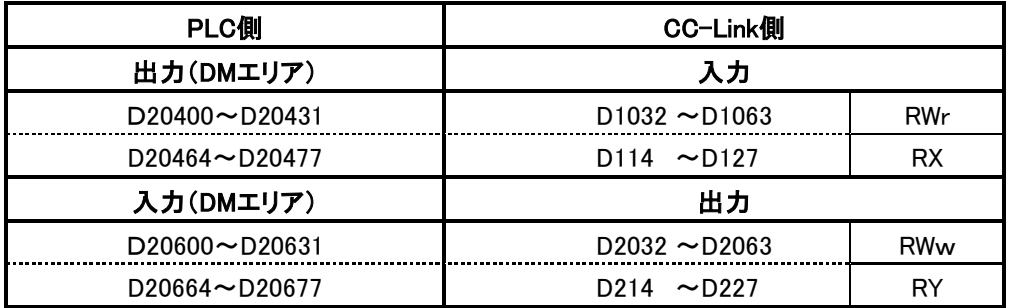

・ステータス :2060CH (bitNo.0、1、2、3、4)

・ソフトウエアスイッチ :2040CH (bitNo.0、1)

#### <span id="page-21-0"></span>4.5.3. 号機No.0、拡張サイクリック1倍設定時の例

PLC側の設定:号機No.が「0」

CC-Link側の設定:拡張サイクリック1倍設定、局番1の場合

リモート入力RX - D100 ~ リモート出力RY - D200 ~ リモートレジスタRWr - D1000 ~ リモートレジスタRWw - D2000 ~

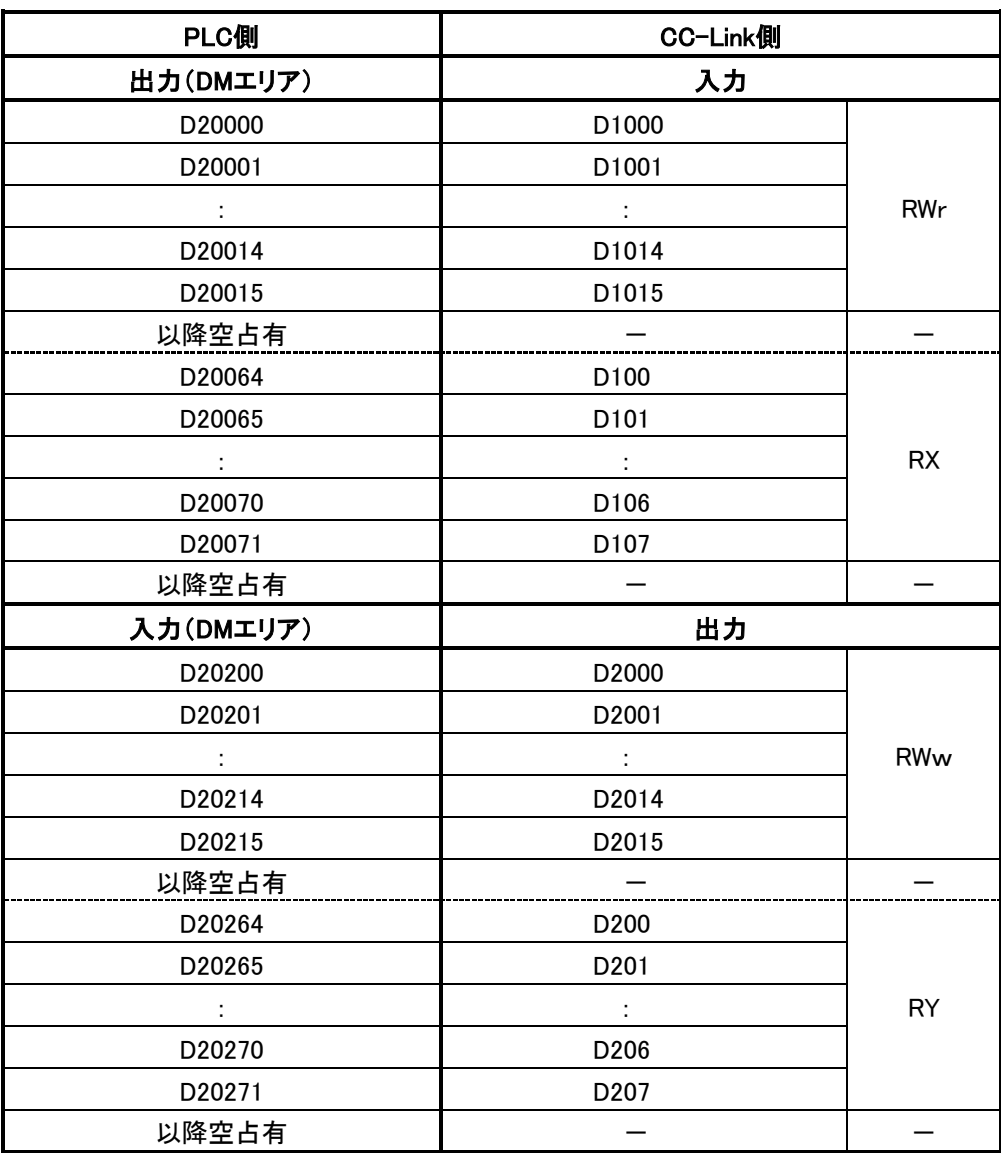

・ステータス :2020CH (bitNo.0、1、2、3、4)

・ソフトウエアスイッチ :2000CH (bitNo.0、1)

●連続した2枚目の割付

PLC側の設定:号機No.が「4」

CC-Link側の設定:拡張サイクリック1倍設定、局番5の場合

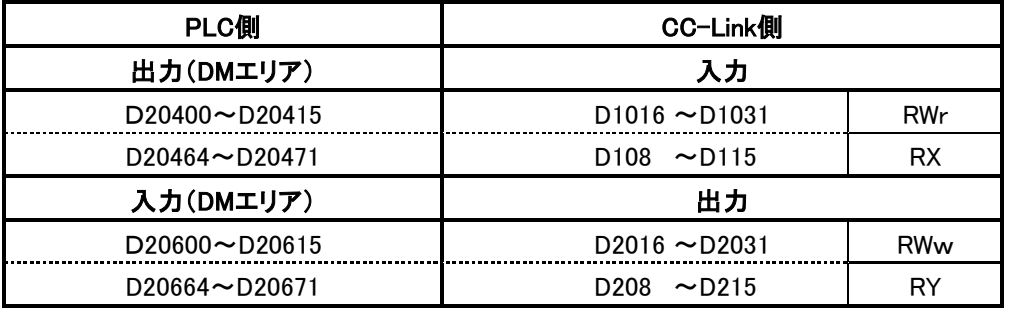

・ステータス :2060CH (bitNo.0、1、2、3、4)

・ソフトウエアスイッチ :2040CH (bitNo.0、1)

# <span id="page-23-0"></span>5 CC-Linkのパラメータ設定について

パラメータ設定については、三菱電機(株)製の「CC-Linkシステム マスタ・ローカルユニットユーザーズ マニュアル(詳細編)」などを併せてご覧ください。

### <span id="page-23-1"></span>5.1. **Q**シリーズ**CPU**でのパラメータ設定例

CC-Linkのマスタ局と交信する為にはパラメータ設定が必要です。Q CPU、QnA、Q4AR、QnAS、QnASH CPUではプログラミングソフトGX Developerのパラメータ設定画面からCC-Linkパラメータの設定ができま す。(プログラムによる設定もできます。)

#### [設定例]

表示メニューで [プロジェクトデータ一覧] にチェックを入れます。表示されるプロジェクトウィンドウで [パラメータ] → [ネットワークパラメータ] → [CC-Link] とクリックすると下のような画面が現れ ます。

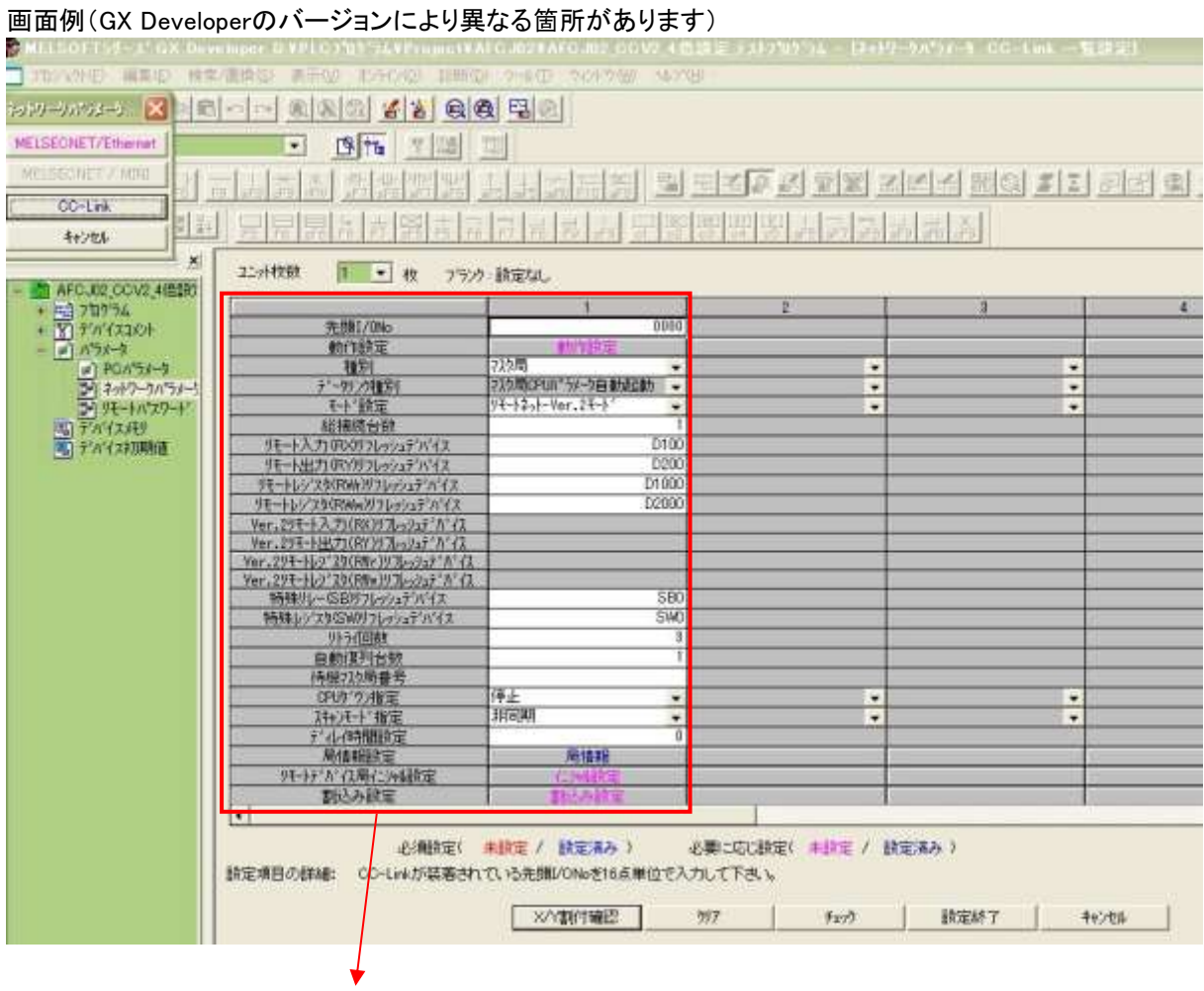

次項に枠内の拡大画面を示します。

### 拡大画面

| 先頭I/ONo                                 | 0000                   |  |
|-----------------------------------------|------------------------|--|
| 動作設定                                    | 動作設定                   |  |
| 種別                                      | マスタ局<br>▼              |  |
| データリンク種別                                | マスタ局CPUA°ラメータ自動起動<br>٠ |  |
| 단-ド設定                                   | リモートネットーVer.2モード<br>▼  |  |
| 総接続台数                                   |                        |  |
| リモート入力(RX)リフレッシュデバイス                    | D100                   |  |
| リモート出力(RY)リフレッシュテ゚バイス                   | D <sub>200</sub>       |  |
| リモートレジスタ(RWr)リフレッシュデブパイス                | D1000                  |  |
| リモートレジスタ(RWw)リフレッシュテ°パイス                | D2000                  |  |
| Ver.2リモート入力(RX)リフレッシュデバイス               |                        |  |
| Ver.2リモート出力(RY)リフレッシュテ <sup>ッ</sup> パイス |                        |  |
| Ver.2リモートレジ゙スク(RWr)リフレッシュデバイス           |                        |  |
| Ver.2リモートレジ゙スク(RWw)リフレッシュデバイス           |                        |  |
| 特殊リレー(SB)リフレッシュデバイス                     | SB <sub>0</sub>        |  |
| 特殊レジスタ(SW)リフレッシュデバイス                    | <b>SWD</b>             |  |
| 外うイ回数                                   | 3                      |  |
| 自動復列台数                                  |                        |  |
| 待機7スタ局番号                                |                        |  |
| CPUグウン指定                                | 停止<br>▼                |  |
| 对ッチト 指定                                 | 非同期<br>۰               |  |
| ディレイ時間設定                                | 0                      |  |
| 局情報設定                                   | 局情報                    |  |
| リモートデバイス局仁シャル設定                         | ○別設定                   |  |
| 割込み設定                                   | 割込み設定                  |  |
|                                         |                        |  |
| 必須設定(                                   | 未設定 / 設定済み )           |  |

ご使用になるシステムの仕様に合わせて各項目を設定してください。

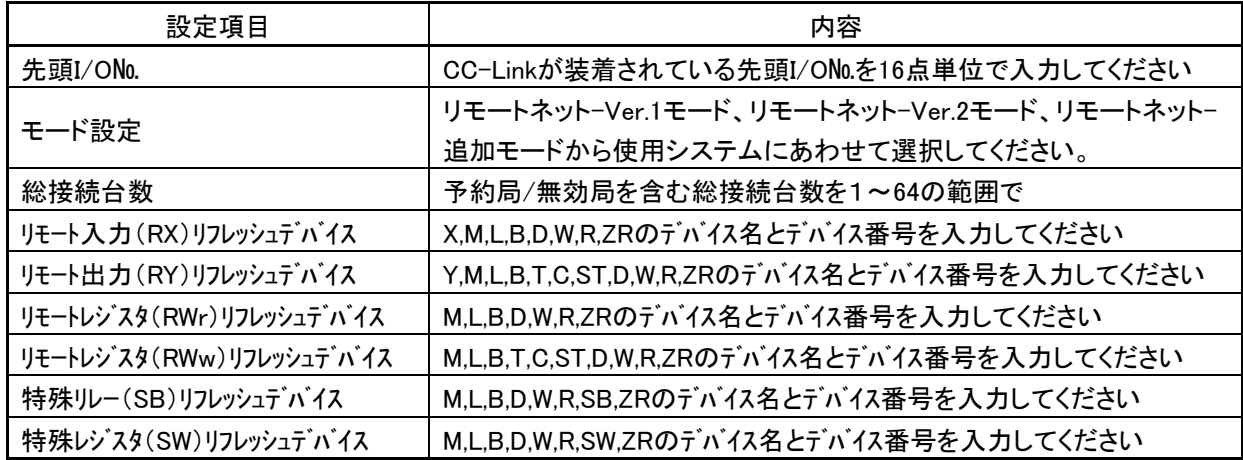

#### 局情報設定

CC-Linkのパラメータの局情報の局種別、拡張サイクリック設定、占有局数はAFCJ02の動作モードによ って下表のように設定してください。

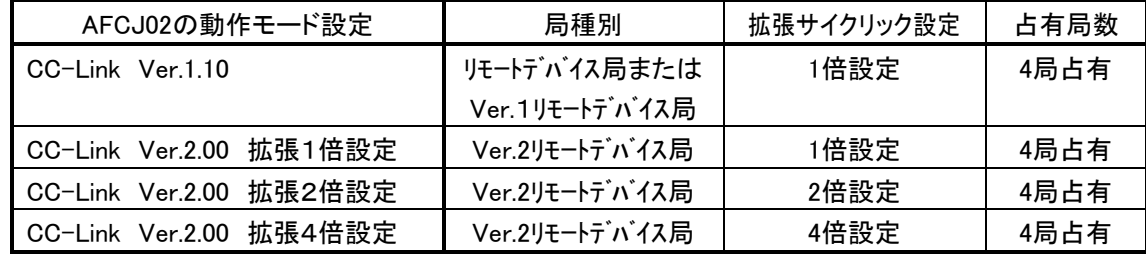

「局情報」をダブルクリックすると下記の[局情報設定]ウィンドウが開きます。

[局種別]は「リモートデバイス局」、[占有局数]は「4局占有」に設定します。

リモートネット-Ver.2モード、リモートネット-追加モードで使用する場合は、拡張サイクリック設定を1倍設定 ~8倍設定のうちから選択してください。

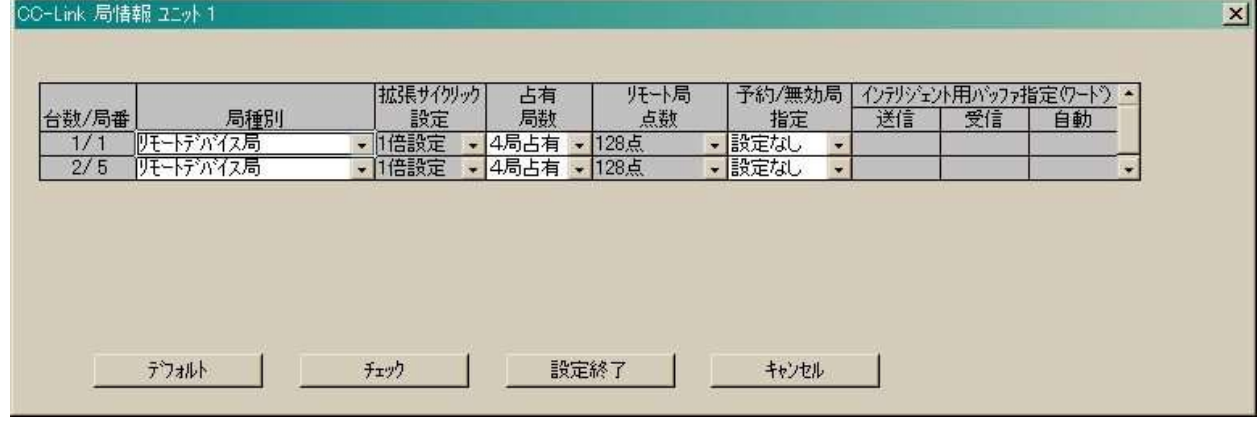

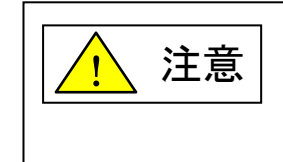

パラメータ設定が正しくない場合、CC-Linkが通信しない、安定した通信が できないなど、予期せぬ動作の原因となります。 正しく設定し、CPUへの書込みまで確実に行ってください。

# <span id="page-26-0"></span>6 CC-Link入出力応答時間について

#### <span id="page-26-1"></span>6.1. リンクスキャンタイム(LS)

#### (1) リモートネットモード時

LS=BT{27+(NI × 4.8)+(NW × 9.6)+(N × 30)+(ni × 4.8)+(nw × 9.6)}+ST+EX+F+TR[ $\mu$  s] BT:定数(伝送速度)

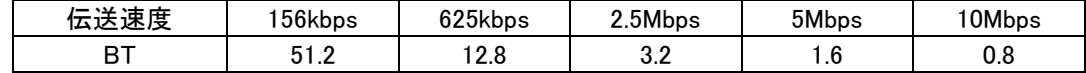

NI:a,b,cの中で最終局番

(占有局数を含み予約局は除く,ただし,8の倍数とする)

a:リモートI/O局の合計占有局数

b:リモートデバイス局の合計占有局数

c:ローカル局,待機マスタ局,インテリジェントデバイス局の合計占有局数

NW:b,cの中で最終局番

(占有局数を含み予約局は除く,ただし,8の倍数とする)

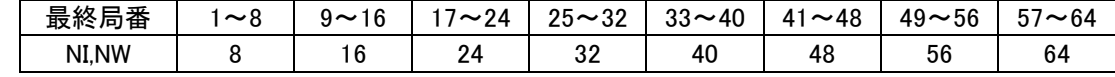

N :接続台数(予約局を除く)

ni:a+b+c(予約局を除く)

nw:b+c(予約局を除く)

- ST:定数
	- A:リモートI/O局の最終局番
	- B:リモートデバイス局の最終局番(占有局数を含む)

C:ローカル局,待機マスタ局,インテリジェントデバイス局の最終局番(占有局数を含む)

(①~③の内で一番大きい値とする。ただし,B=0のときは②を,C=0のときは③を無視する)  $(1)800 + (A \times 15)$  $(2)900 + (B \times 50)$ 

③C≦26のとき:1200+(C×100) C>26のとき:3700+{(C-26)×25}

EX :定数(リモートネットVer.2モード,リモートネット追加モード使用時のみ)

#### 50+下表の合計

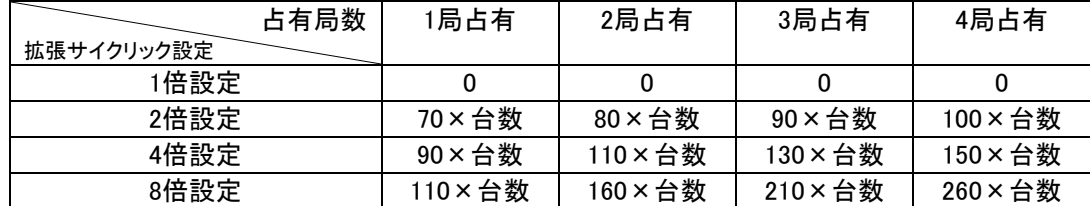

F :復列処理時間{交信異常局(エラー無効局,一時エラー無効局を含む)が存在しているときのみ} 交信異常局数×118×BT×(1+リトライ回数)

TR:トランジェント処理時間(トランジェント要求があるときのみ)

・マスタ局からのトランジェント要求がある場合

180×BT

・ローカル局からのトランジェント要求がある場合

40.8×BT×トランジェント送信局数

(例)下記のシステム構成例で,伝送速度が10Mbpsの場合(ただし,交信異常局およびトランジェント伝送はな いものとする)

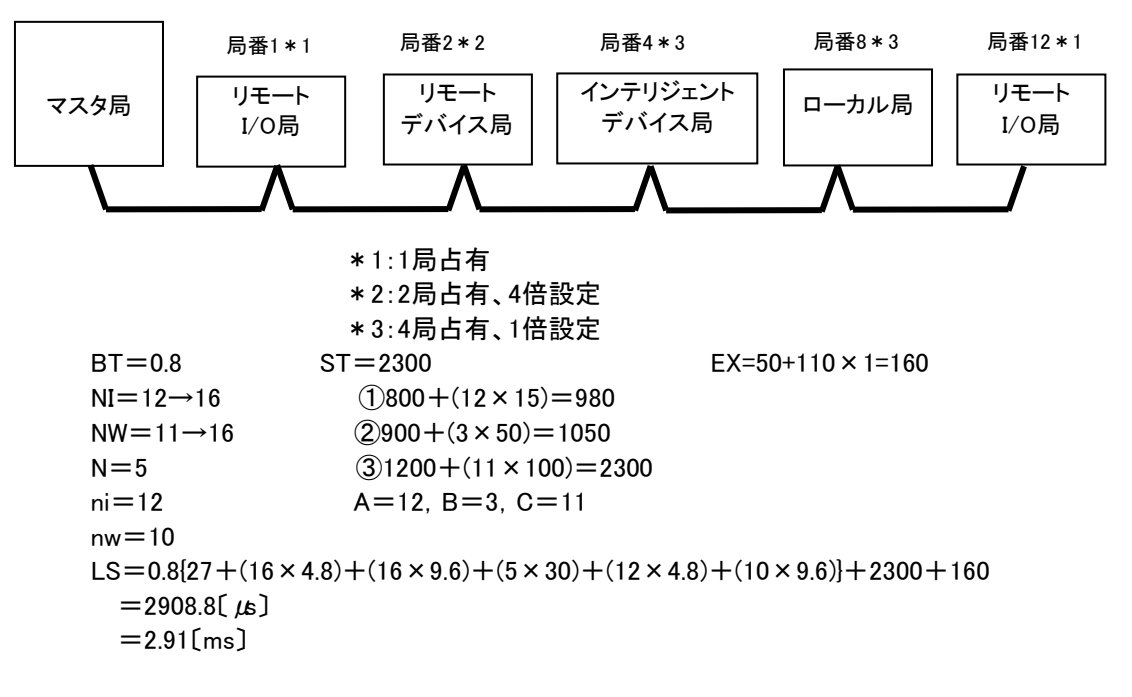

#### <span id="page-28-0"></span>6.2. 伝送遅れ時間

マスタ局⇔AFCJ02(リモートデバイス局)間の伝送遅れ時間は次のようになります。 AFCJ02ではリモートデバイス局処理時間は1msとしてください。 CC-Link Ver.1.10モードの場合、以下の計算式ではm=1としてください。

#### (1) マスタ局(RX)←リモートデバイス局(RX)

リモートデバイス局に信号が入力されてからCPUのデバイスがON(OFF)するまでの時間を示します。

【計算式】

〔通常値〕

(a) 非同期モード(シーケンスプログラムに同期しないでデータリンクを行う)

SM+LS×1×m+リモートデバイス局処理時間〔ms〕 SM:マスタ局シーケンスプログラムスキャンタイム

LS:リンクスキャンタイム(6.1節参照)

m:定数(拡張サイクリック設定)

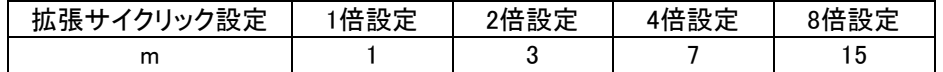

- (例) マスタ局のシーケンススキャンタイム20ms,リンクスキャンタイム3ms,拡張サイクリック設 定"2倍設定",リモートデバイス局処理時間1msの場合 SM+LS×1×m+リモートデバイス局処理時間〔ms〕  $=20+3\times1\times3+1$  $=30$ [ms]
- (b) 同期モード(シーケンスプログラムに同期したスキャンでのデータリンクを行う)

(SM×n)×1+リモートデバイス局処理時間〔ms〕

SM:マスタ局シーケンスプログラムスキャンタイム

LS:リンクスキャンタイム(6.1節参照)

n :(LS×m/SM)の小数点以下切上げ値

m:定数(拡張サイクリック設定)

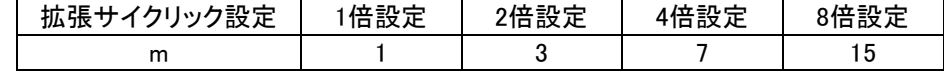

(例) マスタ局のシーケンススキャンタイム20ms,リンクスキャンタイム3ms,拡張サイクリック 設定"2倍設定",リモートデバイス局処理時間1msの場合 (SM×n)×1+リモートデバイス局処理時間〔ms〕  $=(20\times1)\times1+1$ 

 $=21$ [ms]

〔最大値〕

(a) 非同期モード

SM+LS×2×m+リモートデバイス局処理時間〔ms〕 SM:マスタ局シーケンスプログラムスキャンタイム LS:リンクスキャンタイム(6.1節参照)

m:定数(拡張サイクリック設定)

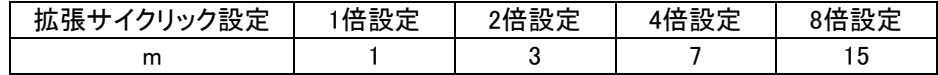

(例) マスタ局のシーケンススキャンタイム20ms,リンクスキャンタイム3ms,拡張サイクリック 設定"2倍設定",リモートデバイス局処理時間1msの場合 SM+LS×2×m+リモートデバイス局処理時間〔ms〕  $=20+3\times2\times3+1$  $=39$ [ms]

#### (b) 同期モード

(SM×n)×2+リモートデバイス局処理時間〔ms〕 SM:マスタ局シーケンスプログラムスキャンタイム LS:リンクスキャンタイム(6.1節参照) n :(LS×m/SM)の小数点以下切上げ値 m:定数(拡張サイクリック設定)

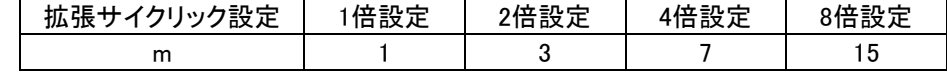

(例) マスタ局のシーケンススキャンタイム20ms,リンクスキャンタイム3ms,拡張サイクリック 設定"2倍設定",リモートデバイス局処理時間1msの場合 (SM×n)×2+リモートデバイス局処理時間〔ms〕  $=(20\times1)\times2+1$  $=41$ [ms]

#### (2) マスタ局(RY)→リモートデバイス局(RY)

CPUのデバイスがON(OFF)してからリモートデバイス局の出力がON(OFF)するまでの時間を示します。

#### 【計算式】

〔通常値〕

#### (a) 非同期モード

SM+LS×(1×m+1)+リモートデバイス局処理時間〔ms〕 SM:マスタ局シーケンスプログラムスキャンタイム LS:リンクスキャンタイム(6.1節参照) m:定数(拡張サイクリック設定)

| '設定<br>`÷7E.<br>$\sim$ $\sim$ $\sim$<br>cп<br>TЛA<br>צונ | 倍設定<br>、疋<br>п | 倍設定<br>ດ / 57 | i設定 | 設定<br>小立<br>1百 |
|----------------------------------------------------------|----------------|---------------|-----|----------------|
| m                                                        |                |               |     | , J            |

<sup>(</sup>例) マスタ局のシーケンススキャンタイム20ms,リンクスキャンタイム3ms,拡張サイクリック設 定"2倍設定",リモートデバイス局処理時間1msの場合 SM+LS×(1×m+1)+リモートデバイス局処理時間〔ms〕  $=20+3\times(1\times3+1)+1$  $=33(ms)$ 

#### (b) 同期モード

SM×n+LS×m+リモートデバイス局処理時間〔ms〕 SM:マスタ局シーケンスプログラムスキャンタイム LS:リンクスキャンタイム(6.1節参照) n :(LS×m/SM)の小数点以下切上げ値 m:定数(拡張サイクリック設定)

| 拡張サイクリック設定 | 倍設定 | 2倍設定 | 4倍設定 | 8倍設定 |  |
|------------|-----|------|------|------|--|
|            |     |      |      |      |  |

(例)マスタ局のシーケンススキャンタイム20ms,リンクスキャンタイム3ms,拡張サイクリック設定 "2倍設定",リモートデバイス局処理時間1msの場合 SM×n+LS×m+リモートデバイス局処理時間〔ms〕  $=20\times1+3\times3+1$  $=30$ [ms]

〔最大値〕

#### (a) 非同期モード

SM+LS×(2×m+1)+リモートデバイス局処理時間〔ms〕

SM:マスタ局シーケンスプログラムスキャンタイム LS:リンクスキャンタイム(6.1節参照)

m:定数(拡張サイクリック設定)

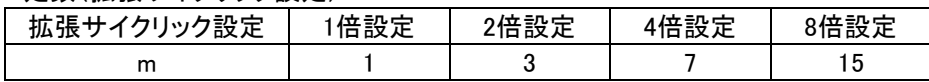

(例) マスタ局のシーケンススキャンタイム20ms,リンクスキャンタイム3ms,拡張サイクリック設 定"2倍設定",リモートデバイス局処理時間1msの場合 SM+LS×(2×m+1)+リモートデバイス局処理時間〔ms〕  $=20+3\times(2\times3+1)+1$  $=42$ [ms]

#### (b) 同期モード

SM×n+LS×m+リモートデバイス局処理時間〔ms〕 SM:マスタ局シーケンスプログラムスキャンタイム LS:リンクスキャンタイム(6.1節参照) n :(LS×m/SM)の小数点以下切上げ値 m:定数(拡張サイクリック設定)

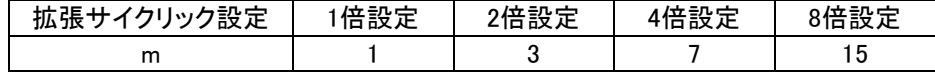

(例)マスタ局のシーケンススキャンタイム20ms,リンクスキャンタイム3ms,拡張サイクリック設定 "2倍設定",リモートデバイス局処理時間1msの場合 SM×n+LS×m+リモートデバイス局処理時間〔ms〕  $=20\times1+3\times3+1$  $=30$ [ms]

#### (3) マスタ局(RWr)←リモートデバイス局(RWr)

リモートデバイス局に信号が入力されてからCPUのデバイスのデータが変更されるまでの時間を示します。

【計算式】

〔通常値〕

#### (a) 非同期モード

SM+LS×1×m+リモートデバイス局処理時間〔ms〕 SM:マスタ局シーケンスプログラムスキャンタイム

LS:リンクスキャンタイム(6.1節参照)

m:定数(拡張サイクリック設定)

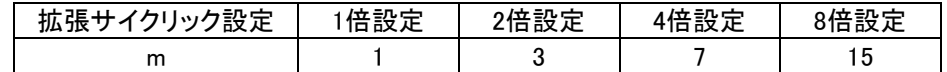

(例) マスタ局のシーケンススキャンタイム20ms,リンクスキャンタイム3ms,拡張サイクリック設 定"2倍設定",リモートデバイス局処理時間1msの場合 SM+LS×1×m+リモートデバイス局処理時間〔ms〕  $=20+3\times1\times3+1$  $=30$ [ms]

#### (b) 同期モード

(SM×n)×1+リモートデバイス局処理時間〔ms〕 SM:マスタ局シーケンスプログラムスキャンタイム LS:リンクスキャンタイム(6.1節参照) n :(LS×m/SM)の小数点以下切上げ値 m:定数(拡張サイクリック設定)

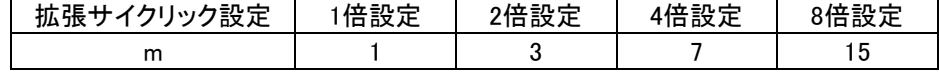

(例) マスタ局のシーケンススキャンタイム20ms,リンクスキャンタイム3ms,拡張サイクリック設 定"2倍設定",リモートデバイス局処理時間1msの場合 (SM×n)×1+リモートデバイス局処理時間〔ms〕  $=(20\times1)\times1+1$  $=21$ [ms]

〔最大値〕

#### (a) 非同期モード

SM+LS×2×m+リモートデバイス局処理時間〔ms〕 SM:マスタ局シーケンスプログラムスキャンタイム LS:リンクスキャンタイム(6.1節参照) m: 完数 (坑張井ズクリック設定)

| Ⅲ. 疋 玖 ∖ 汕 jlk ノ ′   ノ ノノノ jlX 疋 / |            |     |      |      |      |  |
|------------------------------------|------------|-----|------|------|------|--|
|                                    | 拡張サイクリック設定 | 倍設定 | 2倍設定 | 4倍設定 | 8倍設定 |  |
|                                    | m          |     |      |      |      |  |

<sup>(</sup>例) マスタ局のシーケンススキャンタイム20ms,リンクスキャンタイム3ms,拡張サイクリック設 定"2倍設定",リモートデバイス局処理時間1msの場合 SM+LS×2×m+リモートデバイス局処理時間〔ms〕  $=20+3\times2\times3+1$  $=39(ms)$ 

#### (b) 同期モード

(SM×n)×2+リモートデバイス局処理時間〔ms〕 SM:マスタ局シーケンスプログラムスキャンタイム LS:リンクスキャンタイム(6.1節参照) n :(LS×m/SM)の小数点以下切上げ値

m:定数(拡張サイクリック設定)

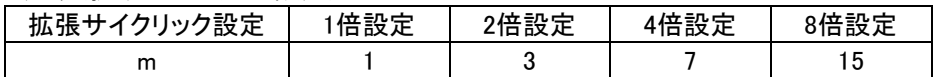

(例) マスタ局のシーケンススキャンタイム20ms,リンクスキャンタイム3ms,拡張サイクリック設 定"2倍設定",リモートデバイス局処理時間1msの場合 (SM×n)×2+リモートデバイス局処理時間〔ms〕  $=(20\times1)\times2+1$  $=41$ [ms]

#### (4) マスタ局(RWw)→リモートデバイス局(RWw)

CPUのデバイスにデータを設定してからリモートデバイス局のデータが変更されるまでの時間を示します。

#### 【計算式】

〔通常値〕

#### (a) 非同期モード

SM+LS×(1×m+1)+リモートデバイス局処理時間〔ms〕 SM:マスタ局シーケンスプログラムスキャンタイム LS:リンクスキャンタイム(6.1節参照) m:定数(拡張サイクリック設定)

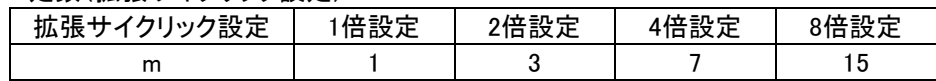

(例) マスタ局のシーケンススキャンタイム20ms,リンクスキャンタイム3ms,拡張サイクリック設 定"2倍設定",リモートデバイス局処理時間1msの場合 SM+LS×(1×m+1)+リモートデバイス局処理時間〔ms〕  $=20+3\times(1\times3+1)+1$  $=33$ [ms]

#### (b) 同期モード

SM×n+LS×m+リモートデバイス局処理時間〔ms〕 SM:マスタ局シーケンスプログラムスキャンタイム LS:リンクスキャンタイム(6.1節参照) n :(LS×m/SM)の小数点以下切上げ値

m:定数(拡張サイクリック設定)

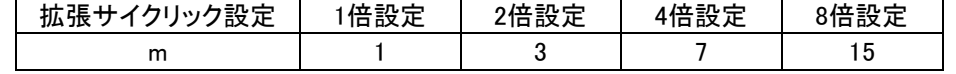

(例) マスタ局のシーケンススキャンタイム20ms,リンクスキャンタイム3ms,拡張サイクリック設 定"2倍設定",リモートデバイス局処理時間1msの場合 SM×n+LS×m+リモートデバイス局処理時間〔ms〕  $=20\times1+3\times3+1$ 

 $=30$ [ms]

〔最大値〕

(a) 非同期モード

SM+LS×(2×m+1)+リモートデバイス局処理時間〔ms〕 SM:マスタ局シーケンスプログラムスキャンタイム LS:リンクスキャンタイム(6.1節参照)

m:定数(拡張サイクリック設定) |拡張サイクリック設定 | 1倍設定 | 2倍設定 | 4倍設定 | 8倍設定 m | 1 | 3 | 7 | 15

(例) マスタ局のシーケンススキャンタイム20ms,リンクスキャンタイム3ms,拡張サイクリック設 定"2倍設定",リモートデバイス局処理時間1msの場合 SM+LS×(2×m+1)+リモートデバイス局処理時間〔ms〕  $=20+3\times(2\times3+1)+1$  $=42$ [ms]

#### (b) 同期モード

SM×n+LS×m+リモートデバイス局処理時間〔ms〕 SM:マスタ局シーケンスプログラムスキャンタイム LS:リンクスキャンタイム(6.1節参照) n :(LS×m/SM)の小数点以下切上げ値 m:定数(拡張サイクリック設定)

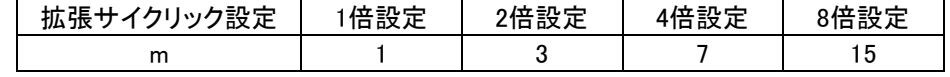

(例) マスタ局のシーケンススキャンタイム20ms,リンクスキャンタイム3ms,拡張サイクリック設 定"2倍設定",リモートデバイス局処理時間1msの場合 SM×n+LS×m +リモートデバイス局処理時間〔ms〕  $=20\times1+3\times3+1$  $=30$ [ms]

# <span id="page-34-0"></span>7 トラブルシューティング

# <span id="page-34-1"></span>7.1. オムロンPLC側

### 症状別チェックリスト

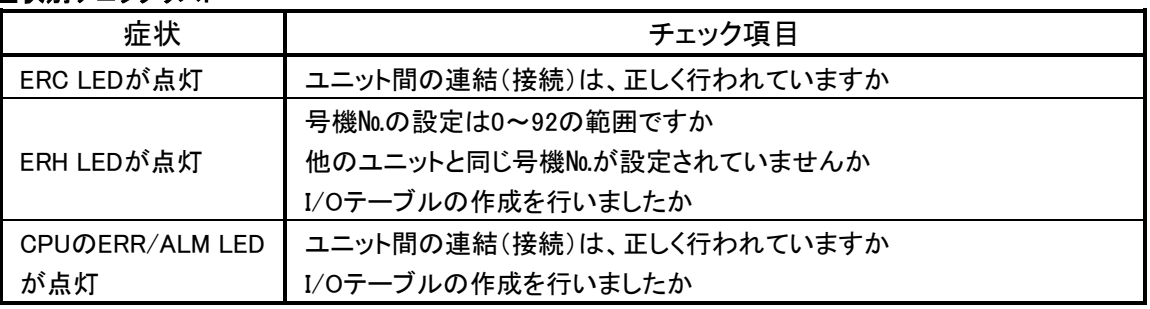

# <span id="page-34-2"></span>7.2. CC-Link側

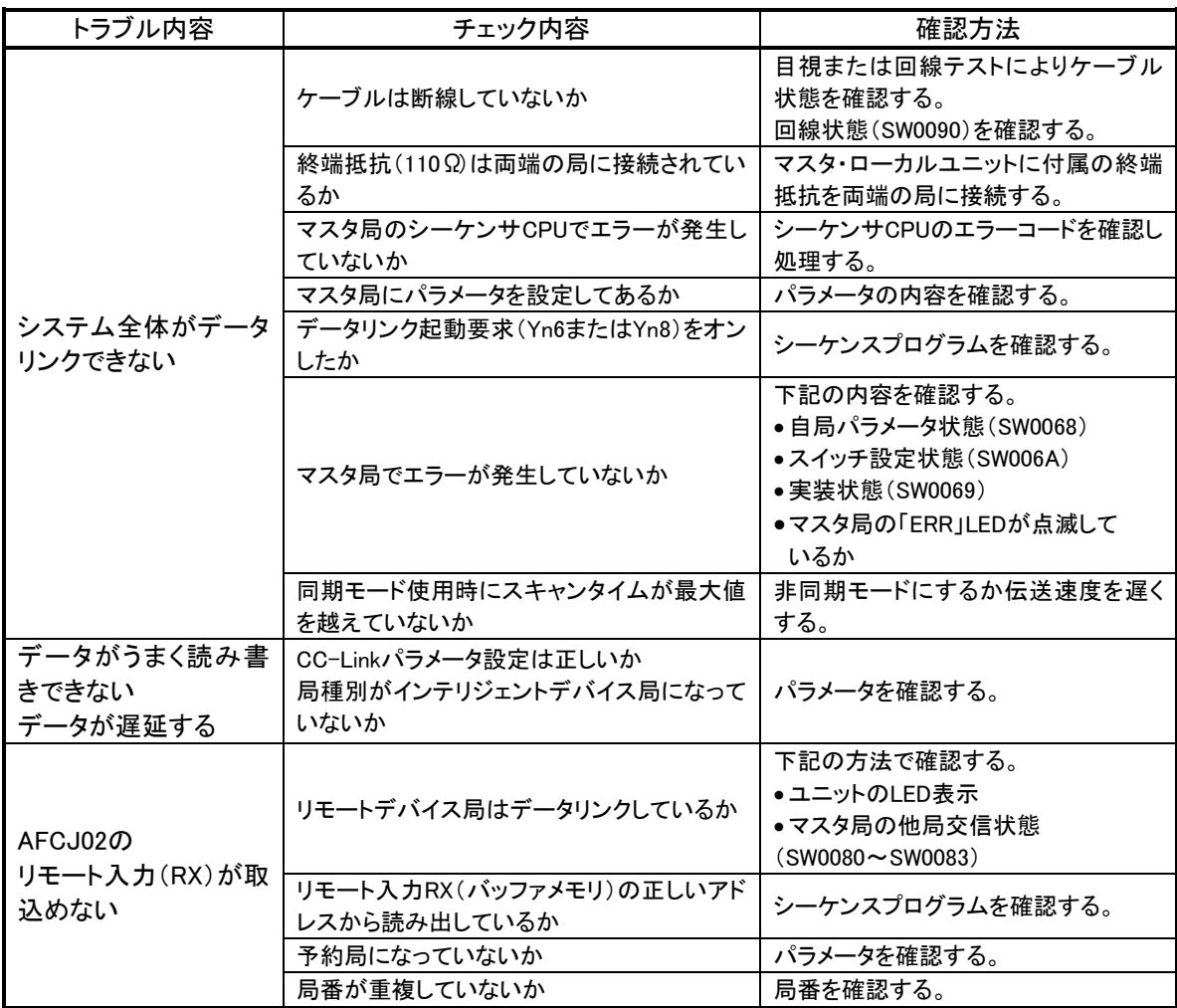

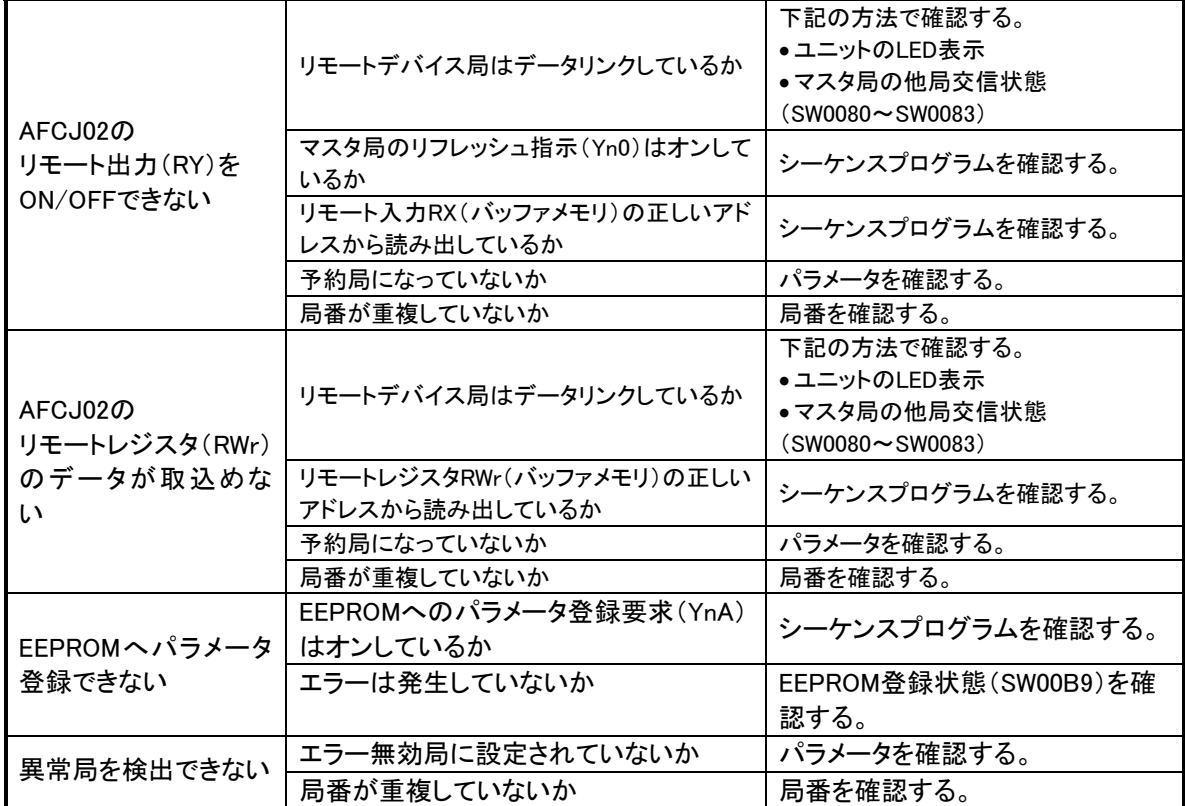

併せて次のことを確認してください。

①ケーブルの配線が正しいか確認する。

②終端抵抗は両端のユニットに正しく接続されているか確認する。

③伝送速度を遅くすると交信できるか確認する。

④パラメータと立上げ局の設定が合っているか確認する。

⑤局番が重複していないか確認する。

⑥正常に動作しているユニットと交換しユニット単体の不具合であるか確認する。

# <span id="page-36-0"></span>8 中国版RoHS指令

电子信息产品上所示标记是依据SJ/T11364-2006规定,按照电子信息产品污染控制标识要求制定。 本产品的环保使用期限为10年。如果遵守产品说明书中的操作条件使用电子信息产品,不会发生因产品中的有害 物质泄漏或突发异变而引发严重的环境污染,人身事故,或损坏财产等情况。

的产品中有害物质的名称及含量

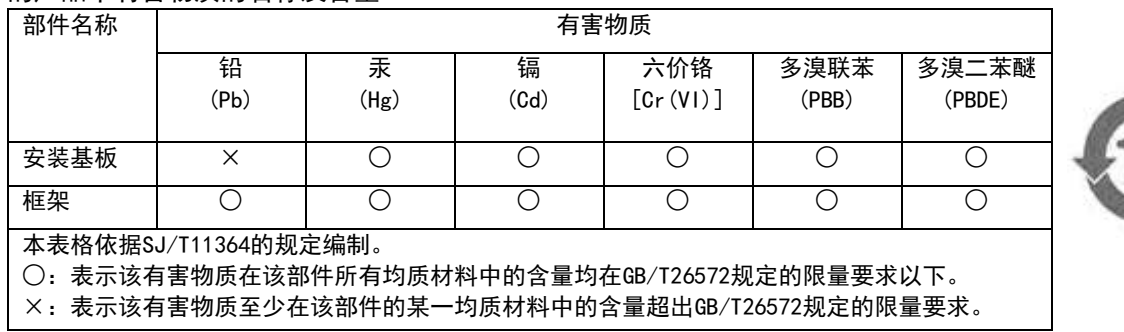

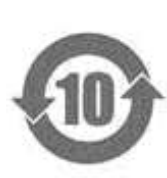

基于中国标准法的参考规格: GB/T15969.2

# <span id="page-37-0"></span>9 保証について

#### ■保証期間

納入品の保証期間は、ご注文主のご指定場所に納入後1箇年とします。

■保証範囲

上記保証期間中に、本取扱説明書にしたがった製品仕様範囲内の正常な使用状態で故障が生じた場 合は、その機器の故障部分の交換または修理を無償で行ないます。

ただし、つぎに該当する場合は、この保証範囲から除外させていただきます。

(1) 需要者側の不適当な取り扱い、ならびに使用による場合

- (2) 故障の原因が納入品以外の事由による場合
- (3) 納入者以外の改造、または修理による場合
- (4) その他、天災、災害などで、納入者側の責にあらざる場合

ここでいう保証は納入品単体の保証を意味するもので、納入品の故障により誘発される損害はご容赦 いただきます。

#### ■有償修理

保証期間後の調査、修理はすべて有償となります。

また保証期間中においても、上記保証範囲外の理由による故障修理、故障原因調査は有償にてお受 けいたします。

■製品仕様およびマニュアル記載事項の変更

本書に記載している内容は、お断りなしに変更させていただく場合があります。

# <span id="page-38-0"></span>10 変更履歴

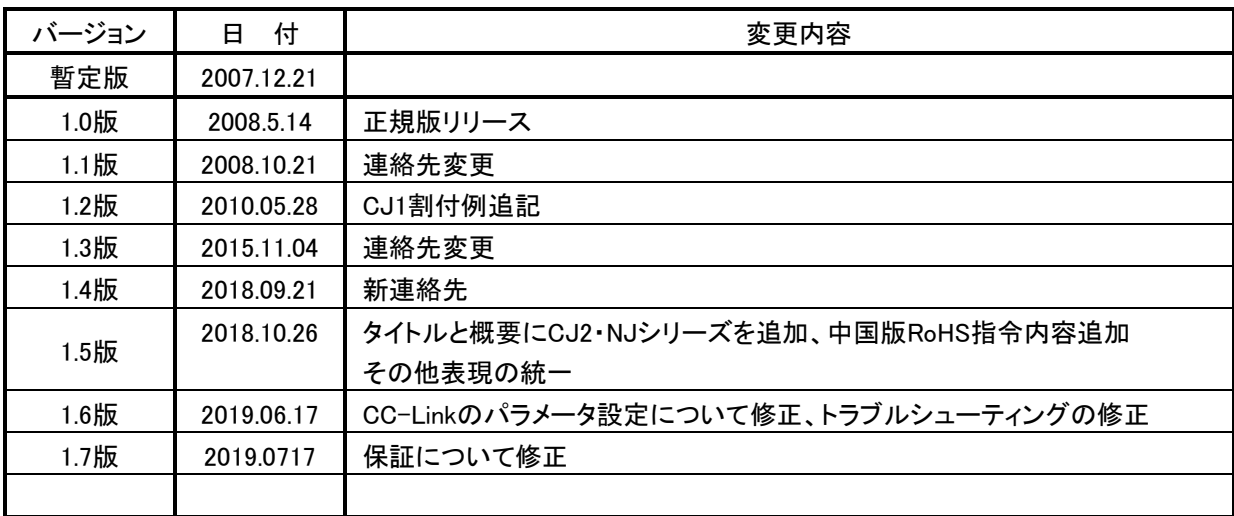

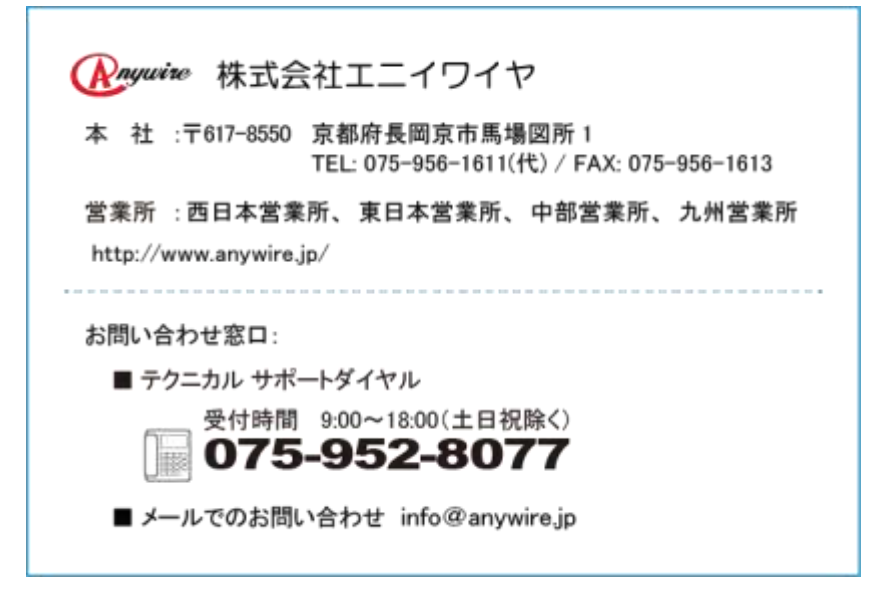